### **T.C.** MİLLÎ EĞİTİM BAKANLIĞI

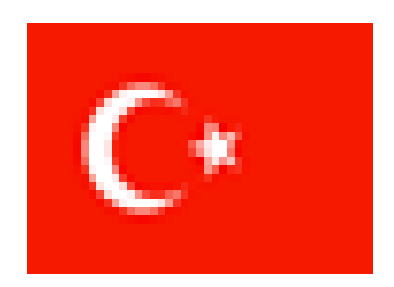

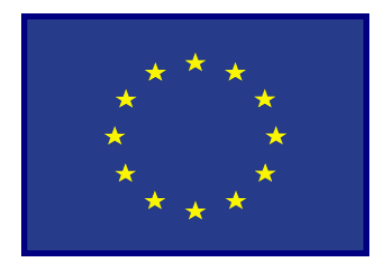

# **MEGEP** (MESLEKÎ EĞİTİM VE ÖĞRETİM SİSTEMİNİN GÜÇLENDİRİLMESİ PROJESİ)

# **BİLİŞİM TEKNOLOJİLERİ**

# **ĠNTERNET PROGRAMCILIĞI 5**

**ANKARA**  2007

# $i$ ÇİNDEKİLER

# **AÇIKLAMALAR**

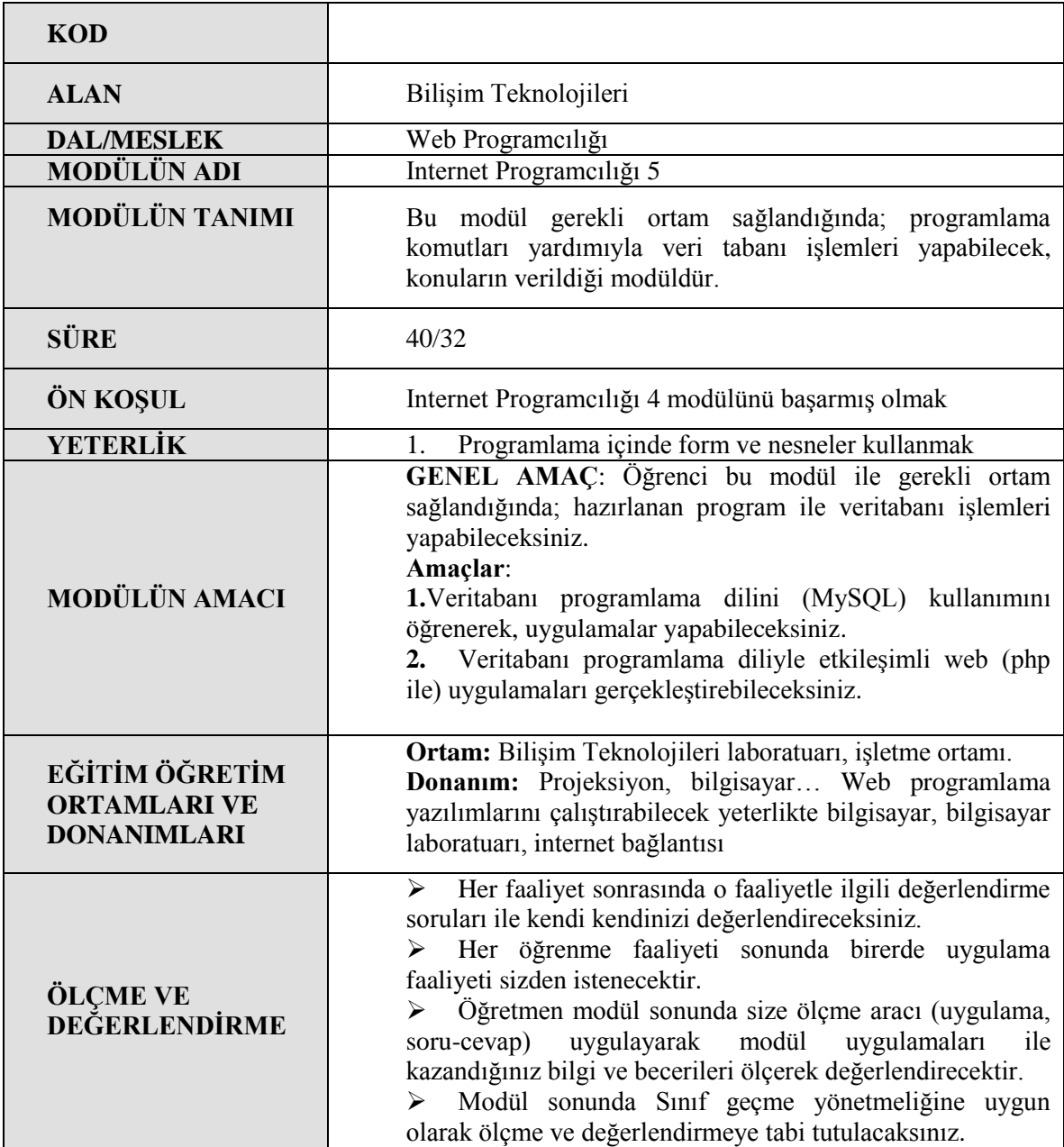

# **GİRİS**

Sevgili Öğrenci;

Programlama ile birlikte insanlar tüm verilerini bilgisayar ortamında tutmak istemişlerdir. Bunun için hemen hemen tüm programlama dillerinde dosyalama işlemi yapılabilmektedir. Bu ortamlardaki kısıtlamalar, her Ģey istenildiği gibi yapılamadığından, sadece veri kontrollerinde iyi olan programlama dilleri geliştirildi.

Veritabanı programları bir kurumun çalışanlarının, kimlik, adres, kurumu vb. bilgilerin tutulup, işlendiği, değişiklikler yapılan bilen programlama dilleridir.

MySQL Linux ve PHP ile çok iyi anlaĢabilen bir veritabanı programlama dilidir. Günümüzde zaten web tasarımcısı olan birisi, tasarımını bir veritabanıyla mutlaka birleştirmelidir. Çünkü artık insanlar işlerini web ortamına taşımışlardır. İnternet üzerinden alış veriş yapmak, okullara kayıt yaptırmak veya bilgilerini görmek, uçak veya otobüs bileti almak gibi iĢlemlerde sizin bilgileriniz hep bu veritabanlarında tutulmaktadır.

Internet ortamında veritabanı işlemi için de bazı web programlama dilleri kendilerine uygun olan, anlaĢa bileceği veritabanı programlama dilini seçer. PHP bir çok veritabanı dilini destekler. MySQL de birçok web programlama dilinde çalışır. Ama sanki PHP MySQL, MySQL de PHP için geliştirilmiştir gibidir. Gibidir değil zaten öyledir. İkisi de açık kod, ucuz veya bedava olan dillerdir.

## ÖĞRENME FAALİYETİ - 1

## **AMAÇ**

Bilgileri kâğıt kalem kullanarak dosyalarda saklamak elverişli bir yöntem değildir. Bu yöntem yazılım ve programlama geliştikçe kâğıt kalem yerine bilgisayarlara bırakılmıştır. Tabi bilgisayar programlamada da özellikle veritabanı programcılığına bırakılmıştır. Veritabanı, herhangi bir programda saklayabileceğimizden çok daha fazla veriyi kolayca muhafaza edebilir. Veritabanları, bize son derece güvenilir ortamlar sunmaktadır.

Veritabanları, programcılığa açık bir yapı getirmektedir. Yazılım geliştiriciler; dünya çapında kabul görmüş standartlar sayesinde, verilere istedikleri veritabanını (SQL, MySQL gibi) kullanarak kolayca erişebilirler. Bu programları kullananlar, veritabanına ait hiçbir teknik bilgiye sahip olmadan kolayca veri girişi yapabilir, veritabanındaki verileri okuyabilir. Veritabanları milyonlarca bilgileri saklamak, işlemek amacıyla kullanılır. Veritabanı programcılığı da bu bilgilerin tutulmasını, işlenmesini sağlayan kodlardan oluşur. Bu faaliyette dünyanın en önemli veritabanı programlarından MySQL veritabanı programını öğreneceksiniz. PHP, MySQL dışında birçok veritabanı yazılımı (PostgreSQL, MsSQL, Oracle, dBase...) ile birlikte sorunsuz çalışabilmesine rağmen en yüksek performans PHP+MySQL+Apache üçlüsünden elde edilmiştir.

## **ARASTIRMA**

- $\triangleright$  Dünya çapında kullanılan veritabanı programlarını araştırınız.
- ≻ MySQL ve diğer veri tabanlarını avantaj ve dezavantaj olarak karşılaştırınız.
- $\triangleright$  Herhangi bir alış veriş web sitesinin nasıl veri kaydı yaptığını araştırınız.

AraĢtırma iĢlemleri için üyelik gerektiren web sitelerinin üyelik bilgilerinin nasıl tutulduğunu, alışveriş sitelerinin nasıl hazırlandığını düşünerek böyle birkaç web sitesini inceleyeniz.

## **1. MySQL VERİTABANI YÖNETİMİ**

## **1.1 Veritabanı Oluşturma (Create Database)**

Veritabanı (database), verilerin bilgisayar ortamında saklanması olarak tanımlanabilir. Aynı tür bilgileri içeren veriler birkaç gruba ayrılır ve bu gruplarına her birine tablo (table) denir. Veritabanı tablo veya tablolardan oluşur. Tablolar da her bir bilginin saklandığı alanlardan (fields) oluşur.

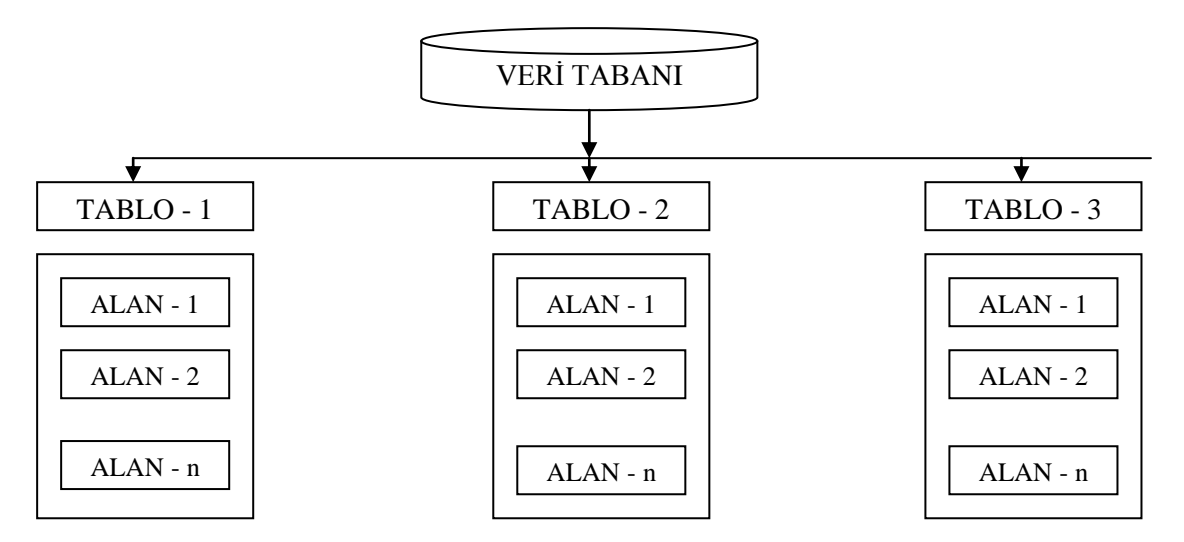

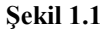

Bir veritabanı adından da anlaşılacağı gibi bilgilerin depolandığı hiyerarşik bir yapıdır. Biz web üzerinde kullanıcı adı, Ģifresi, e-posta adresi gibi bilgileri bu veritabanlarında saklarız. Aynı bilgileri bir dosyaya yazıp gerektiğinde dosyayı açıp bilgileri okutmak da bir çözüm gibi görünse de bu iĢlem hem daha karmaşık ve zahmetli hem de daha yavaştır. Aslında az çok İngilizce bilen birisi için MySQL kullanmak pek zor olmayacaktır.

Veritabanlarında tutulacak bilgilerin doğru olarak girilmesi, tekrarlı kayıtların olmaması, verilerin güvenliği gibi özellikleri ancak bir veritabanı yöntemiyle sağlanmaktadır. Bunları sağlayan birçok veritabanı sunucusu vardır. Progress, Oracle, Sybase, ProsgreSQL, MySQL, Access bunlardandır.

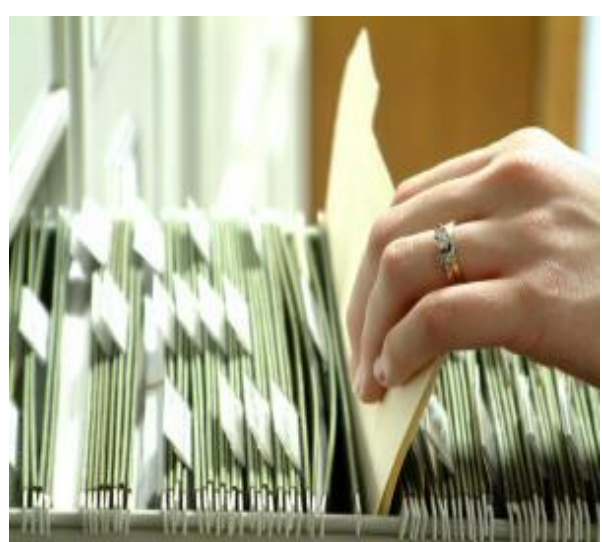

**Resim 1.1**

MySQL'de veritabanı oluşturmak oldukça kolaydır. Bunun için **CREATE DATABASE** komutu kullanılır.

#### **Kullanımı;**

CREATE DATABASE veritabanı\_adı;

veritabanı adı yerine oluşturmak istediğiniz veritabanının adını yazmanız gerekir.

**Örnek**; Asağıdaki komutlarla ogrenci adlı bir veritabanı oluşturulmuştur.

mysql>create database ogrenci; Query OK,1row affected (0.03 sec)

Bu veri tabanızın kolaylıkla oluşturulduğun ve her şeyin yolunda olduğunu gösterir.

#### **Veritabanı Silme (Drop)**

Artık ihtiyacınız olmadığına inandığınız bir veritabanını DROP DATABASE komutuyla silebilirsiniz. Bu komutu uygulamadan önce çok iyi düĢünmeli ve bu veritabanına ihtiyacınızın olmadığından emin olmalısınız. Çünkü bu sorgu ile tüm tabloları, tüm indexleri, ve veritabanının kendisini silmiş olacaksınız. Yani kayıtlar geri gelmeyecektir.

#### **Kullanımı;**

DROP DATABASE veritabanı adı;

veritabanı\_adı yerine silmek istediğiniz veritabanının adını yazmanız gerekir.

**Örnek**; Aşağıdaki komutlarla ogrenci adlı bir veritabanı silinmiştir.

mysql>drop database ogrenci; Query OK,1 row affected (0.03 sec)

Bu veri tabanızın kolaylıkla silindiğini gösterir.

#### **1.1.1 MySQL Veritabanı Sunucusu**

MySQL veritabanı ve sunucusunun en büyük özelliği ücretsiz oluşudur. Eğer ticari amaçla kullanılacaksa az miktar ücret ödenmesi gerekebilir. MySQL sunucusunun en büyük özelliklerinden birisi de PHP (web programlama dili) ile oldukça iyi çalışmasıdır. Sanki iki üründe bir biri için oluşturulmuş gibidir. MySQL sunucusu işletim sisteminden bağımsız olarak çalışmaktadır.

#### **1.1.2 MySQL Kurulumu**

Ġnternet programcılığı 1 modülünde de anlatıldığı gibi MySQL veritabanı sunucusu http://www.mysql.com adresinden indirilebilir. İndirilen sıkıştırılmış dosyayı herhangi bir boş klasöre açılmalıdır. Açılan dosyalardan setup.exe programı çalıştırılır. MySQL windows'ta standart olarak C:\mysql klasörüne kurulacaktır.

#### **1.1.3 MySQL Yazım Kuralları**

#### **MySQL komut satırında dikkat edilmesi gereken kurallar;**

 $\triangleright$  Komut satırında yazılan ifadelerin bittiğini belirtmek için noktalı virgül (; ) kullanılır. mysql>show databases;

 Bazı durumlarda noktalı virgül ( ; ) kullanılmaz. mysql>quit

 $\triangleright$  Komutlar büyük veya küçük harfle yazılabilir. mysql>select current\_time(); mysql>SELECT CURRENT\_TIME();

 Komutlar birden fazla satırda yazılabilir (sonuna noktalı virgül konulan komutlar, kelimeler bölünmemek kaydıyla) **Doğru Yazım;**

```
mysql> select
    > current_time();
+--------------+
|currnet time()|
+--------------+
|20:23:56 |
+--------------+
1 row in set (0.00 sec)
mysql>
```
#### **Hatalı Yazım;**

```
mysql>select current_
    >time();
ERROR 1064: You have an error in your SQL syntax near '()' at line 2
mysql>
```
 $\triangleright$  Komutlarda Türkçe karakterler (ğ,  $\check{G}$ , 1, İ, ş, Ş, ü, Ü, ö, Ö, ç, Ç) kullanılmaz.

#### **1.1.4 MySQL Yeni Kullanıcı OluĢturma**

MySOL veritabanı sistemi birçok farklı veritabanı destekleyebilir. Genellikle uygulama başına bir veritabanı olacaktır. MySQL'de en kolay kısımlarından biri Veritabanı oluşturmaktır. Bunun içinse MySQL sunucusunda tam yetkili bir kullanıcı olmanız gerekir. Kurlumu siz yaptıysanız zaten yetkili sizsinizdir. Kurulum aşamasındaki şifrenizi unutmayınız. Şimdi yeni bir yetkili kullanıcı eklemek için aĢağıdaki komutlar kullanılır.

```
mysql>GRANT ALL PRIVILEGES ON *.* TO miho@localhost INDENTFIED BY 
      'mihoparola' WITH GRANT OPTION;
```
MySQL sunucusuna okuma, ekleme, düzeltme ve silme hakkı olan bir kullanıcıyı eklemek için aşağıdaki komutlar kullanılır.

mysql>insert into user >host, >user, >password, >Select\_priv, >Insert\_priv, >Update\_priv, >Delete\_priv, >Create\_priv, >Drop\_priv, >Reload\_priv, >Shutdown\_priv, >Process\_priv, >File\_priv, >Grant\_priv, >References\_priv, >Index\_priv, >Alter\_priv) VALUES

("#","ahmet",PASSWORD("3348"),"Y", "Y", "Y", "Y","N", "N", "N", "N", "N", "N", "N", "N", "N",  $'N$ );

Kullanıcı adı "ahmet", şifresi "3348" olan tüm yetkilere sahip bir kullanıcı oluşturulur. Yeni kullanıcıların tanımlarının geçerli olabilmesi için MySQL sunucusunda çıkılmalı ve aşağıdaki komut satırı uygulanmalıdır.

MySQL sunucusunda database oluşturma hakkı olan bir kullanıcı Create database komutuyla yeni bir database oluşturabilir

#### **Kullanımı;**

mysql>create database <veritabanı adı>;

**Örnek;** mysql> create database mezunlar; Query OK, 1 row affected (0.00 sec)

#### **Veritabanını seçme (use);**

Artık mezunlar diye bir veri tabanı oluşturulmuştur. Fakta bu veri tabanını kullanabilmek için seçmemiz gerekmektedir. Veritabanını seçmek için use komutu kullanılır.

#### **Kullanımı;**

mysql>use <database adı>;

#### **Örnek;**

mysql>use mezunlar; database changed Mezunlar veritabanı seçilmiş oldu.

### **1.2 Tablo Olusturma (Create Table)**

Veritabanı oluşturmada bir sonraki adım, tablo oluĢturmaktır. Bunu, **create table** MySQL komutunu kullanarak yapabiliriz. Tablo oluşturma işlemi yapılmadan önce mutlaka veritabanı seçilmelidir (use komutuyla). Bir create table ifadesinin genel formu söyledir.

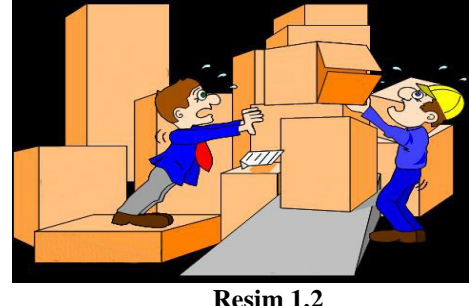

```
Kullanımı;
Create Table <tablo adı> 
alan adı veri türü [Default ifade][alan kısıtlaması],
…
…
[tablo kısıtlaması]);
```
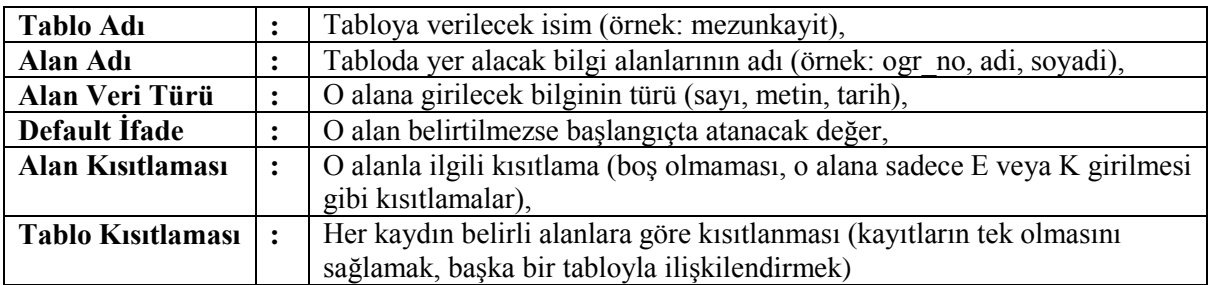

MySQL"de üç temel veri tipi vardır. Bunlar; sayısal (numeric), tarih ve saat (date and time) ve karakter katarıdır (string). Bu kategorilerin her birinin içinde de pek çok tip bulunur. Her bir tipin hafızada çeşitli depolama boyutları vardır. Veri türleri ve özelliklerini aşağıdaki tabloda görülmektedir.

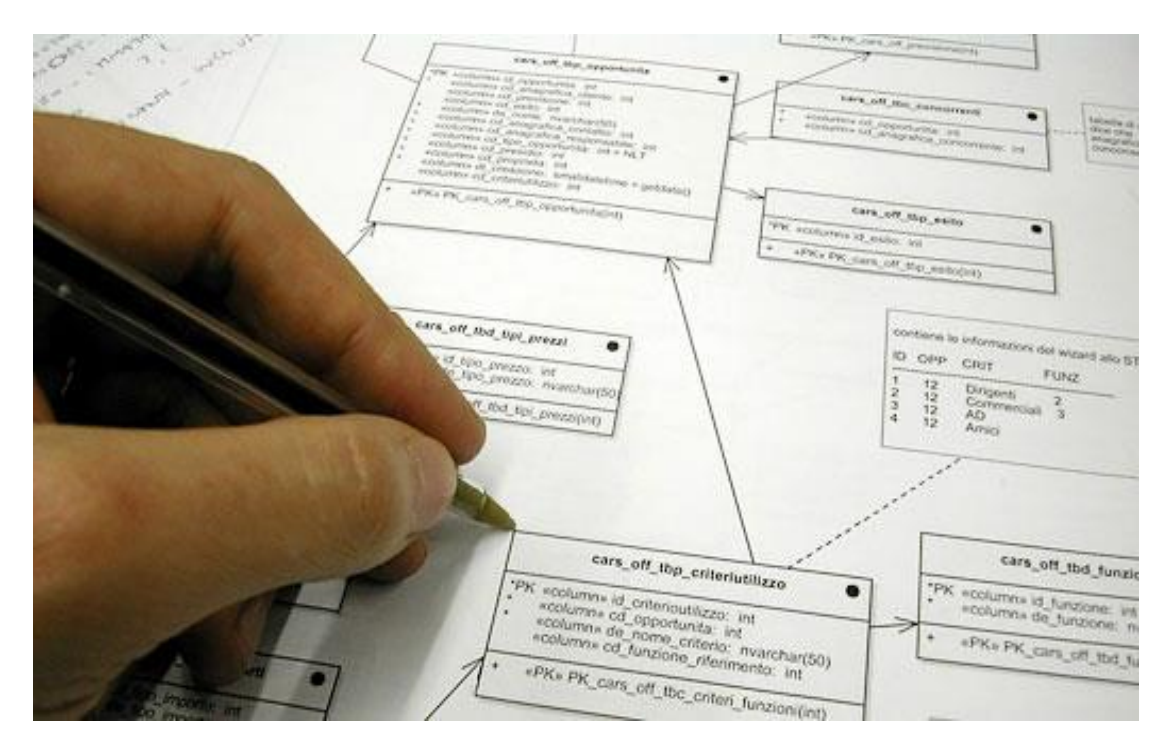

**Resim 1.3 Örnek veritabanı algoritması**

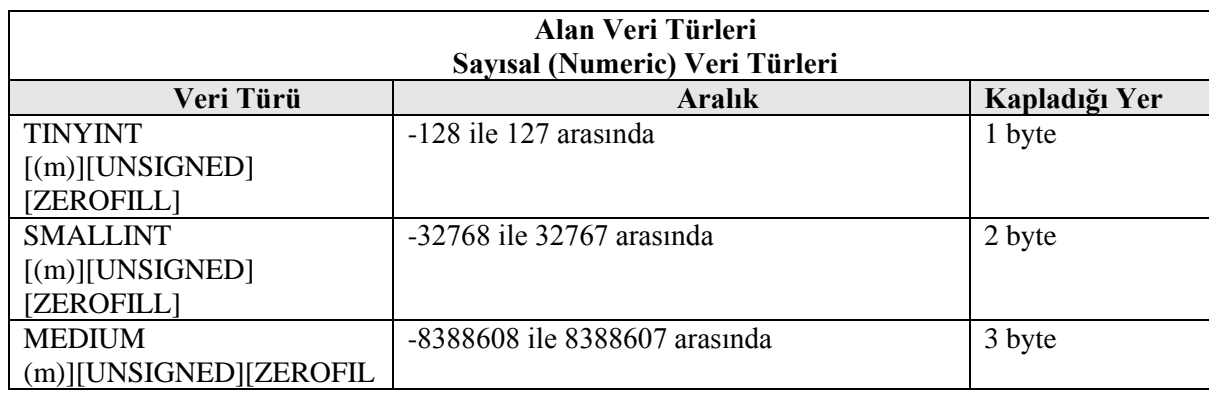

| L                                          |                                                                             |                         |
|--------------------------------------------|-----------------------------------------------------------------------------|-------------------------|
| INT[(m)][UNSIGNED][ZER                     | -2147483648 ile 2147483647 arasında                                         | 4 byte                  |
| OFILL]                                     |                                                                             |                         |
| <b>BIGINT</b>                              | -9223372036854775808 ile                                                    | 8 byte                  |
| [(m)][UNSIGNED][ZEROF]                     | 9223372036854775807 arasında                                                |                         |
| LL]                                        |                                                                             |                         |
| <b>FLOAT</b>                               | Virgülden sonra 4 yada 8 haneli                                             | 4 byte                  |
| $FLOAT$ $(m,n)$                            | İşaretli Küçük Reel Sayı                                                    | 4 byte                  |
| <b>DOUBLE PRECISION</b>                    | İşaretli Normal Reel Sayı                                                   | 8 byte                  |
| [(m,n)]                                    |                                                                             |                         |
| $REAL$ [(m,n)]                             | Double ile aynıdır                                                          | 8 byte                  |
| $DECIMAL$ $\overline{[(m,n)]}$             | Double ile aynıdır                                                          | $(m+n)$ byte            |
| NUMERIC $[(m,n)]$                          | Decimal ile aynıdır                                                         | $(m+n)$ byte            |
| Tarih ve Saat (Date and Time) Veri Türleri |                                                                             |                         |
| Veri Türü                                  | <b>Aralık</b>                                                               | Kapladığı Yer           |
| TIMESTAMP [(m)]                            | O andaki sistem zamanını tutar (tarih ve saat)                              | 4 byte                  |
| <b>DATE</b>                                | YYYY-MM-DD, YY-MM-DD, YYMMDD                                                | 4 byte                  |
|                                            | formatında 0000-0-00 ile 9999-12-31 arasında                                |                         |
| <b>TIME</b>                                | HH:MM:SS,HHMMSS,HHMM,HH                                                     | 3 byte                  |
| <b>DATETIME</b>                            | YYYY-MM-DD HH:MM:SS                                                         | 8 byte                  |
| Alfasayısal (Karakter-String) Veri Türleri |                                                                             |                         |
|                                            |                                                                             |                         |
| Veri Türü                                  | <b>Aralık</b>                                                               |                         |
| CHAR (m)[BNIARY]                           | M:1 ile 255 arası BINARY kullanılırsa                                       | Kapladığı Yer<br>m byte |
|                                            | aramalarda büyük/küçük harf arımıdır.                                       |                         |
| <b>VARCHAR</b>                             | (m) [BINRY] Char ile aynıdır, fakat kapladığı                               | (Girilen uznlk+1)       |
|                                            | alan açısından farklıdır.                                                   | byte                    |
| TINYTEXT(m),[BINARY]                       | Char ile aynıdır, fakat kapladığı yer açısından                             | $(Girilen uznlk+1)$     |
|                                            | farklıdır.                                                                  | byte                    |
| <b>TINYTEXT ve TINYBLOB</b>                | Varchar ile aynıdır. Küçük/büyük harf ayrımı                                | (Girilen uznl $k+1$ )   |
|                                            | vardır. Uzunluk belirtilmez.                                                | byte                    |
| <b>TEXT</b> ve BLOB                        |                                                                             | (Girilen                |
|                                            | Küçük/Büyük harf ayrımı vardır. Uzunluk<br>belirtilmez. Max. 65535 karakter | uzunluk+2) byte         |
| MEDIUMTEXT ve                              | Küçük/Büyük harf ayrımı vardır. Uzunluk                                     | (Girilen uznlk +        |
| <b>MEDIUMBLOB</b>                          | belirtilmez. Max. 16777216 karakter.                                        | 3) byte                 |
| <b>LONGTEXT</b> ve                         | Küçük/Büyük harf ayrımı vardır. Uzunluk                                     | (Girilen uznlk+4)       |
| <b>LONGBLOB</b>                            | belirtilmez. Max. 4294967295 karakter                                       | byte                    |
| ENUM('değer1','değer2',,                   | Verilen değerlerden bir tanesi mutlaka                                      | En fazla 2 byte         |
| 'değern')                                  | seçilidir. (Alan kısıtlamasında kullanılır)                                 |                         |
| SET ('değer1', 'değer2',,                  | Verilen değerlerden birden çok seçilebilir.                                 | 1-8 byte arasında       |

**Tablo 1.1. Alan Veri Türü**

**Örnek;** Mezun olan öğrenciler için mezun bilgilerinin tutulacağı bir tablo oluĢturalım. Bu tablo için aĢağıdaki alan adları bulunacaktır. Tablo adını kayit olarak kabul edelim.

### **Alan adı- Açıklama**

adi : Öğrenci adı,<br>soyadi : Öğrenci soya soyadi : Öğrenci soyadı,<br>ogrno : Öğrenci No, : Öğrenci No, **Kayit tablosunun oluĢturulması;**

```
mysql> create table kayit
   ->( ad varchar(15) not null,
   ->soyad varchar(15)not null,
   ->ogrno smallint(5) unsigned,
   ->constraint ogrno_pk primary key (ogrno)
  \Rightarrow);
Query OK, 0 rows affected (0.08 sec)
```
Örnek; Bir alışveriş sitesinde müşteri bilgilerini tutacak bir tablo için aşağıdaki alanlar bulunacaktır. Tablo adı musteri olsun.

#### **Alan adı - Açıklama**

Musteri id : müşteri numarası adsoyad : Müşteri adı ve soyadı, adres : Müsteri adresi, sehir : Sehir, tlfon : Telefon,

#### **Musteri tablosunu oluĢturulması;**

```
mysql> create table musteri
```

```
->(musteri id int unsigned not null auto increment primary key,
```

```
 ->adsoyad varchar(50) not null,
```

```
 ->adres varchar(100) not null,
```
->sehir varchar(15) not null,

```
 ->tlfon varchar(11) not null
```

```
 ->);
```

```
Query OK, 0 rows affected (0.08 sec)
```
**Örnek;** Bir satıĢ sitesine konulacak ürünlerin tutulacağı **urun** adlı tabloyu aĢağıdaki gibi oluşturalım.

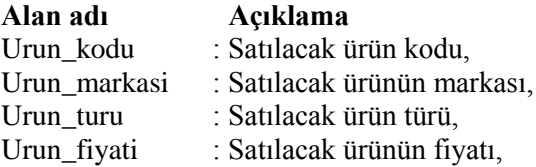

#### Urun tablosunun oluşturulması;

```
mysql> create table urun
```

```
 ->( urun_kodu integer(5) zerofill not null,
  ->urun_markasi varchar(20)not null default 'BELİRSİZ',
  ->urun_turu varchar(20)not null default 'BELİRSİZ',
   ->urun_fiyati bigint(10) unsigned,
  ->constraint urun kodu pk primary key (urun kodu),
  \left( -> \right);
Query OK, 0 rows affected (0.07 sec)
Tabloları Silmek (Drop Table)
```
Bazen bir tablonun tamamından kurtulmak isteyebilirsiniz. Bunun için DROP TABLE ifadesiyle yapabilirsiniz. Genel kullanımı aşağıdaki gibidir.

**Kullanımı;** DROP TABLE tablo\_adi

**Örnek**; musteri tablosunu silmek için aĢağıdaki ifade kullanılır.

mysql> drop table musteri;

Bu sorgu tablodaki tüm satırları ve tablonun kendisini sileceğinden, kullanırken dikkatli olunmalıdır.

## **1.3 Index Yapıları (Create Index);**

Bir index, veri tabanı ortamında tablo gibi bir nesnedir ve ilişkili olarak kullanıldığı tablonun indexleme alanı (priamry key) olarak kullanılan kolondaki verilere göre sıralanmış biçimde işleme sokulmasını sağlar. Bir tablo indexlenmiş ise bu tablo içinde gerçekleştirilecek bir arama ya da koşullu listeleme işlemi çok daha hızlı biçimde gerçekleştirilebilecektir. CREATE INDEX belirtilen bir tablo üzerinden bir indeks oluşturur. İndekslerin birincil kullanım amacı veritabanı başarımını arttırmaktır (ancak, uygunsuz kullanımı baĢarımın düĢmesiyle sonuçlanır).

Ġndeks için anahtar alanları sütun isimleri olarak ya da parantez içinde yazılmıĢ ifadeler olarak belirtilir. İndeksleme yöntemi çoksütunlu indeksleri destekliyorsa, çok sayıda alan belirtilebilir. Bir indeks alanı tablonun satırındaki bir veya daha fazla sütun değerinden hesaplanan bir ifade olabilir. Bu özellik, bazı temel veri dönüşümlerini temel alan veriye daha hızlı erişim sağlamak için kullanılabilir

Auto\_increment, tamsayı sütunlarında kullanabileceğiniz özel bir MySQL özelliğidir. Tabloya satırlar eklerken ilgili alanı boş bıraktığımızda MySQL otomatik olarak benzersiz bir tanımlayıcı değer oluĢturacaktır. Bu değer, sütundaki mevcut maksimum değerleri bir fazla olacaktır. Her tabloda yalnızca bir tane bulunabilir. Auto\_increment içeren sütunlar indexlenmelidir.

Bir sütun adının ardından gelen primary key, bu sütunun tablo için birincil anahtar olduğunu belirtir. Bu sütuna yapılan girişlerin benzersiz olması gerekir (TC kimlik no, okuldaki öğrenci no gibi). MySQL bu sütunu otomatik olarak indexler. Yukarıdaki müĢteri tablosundaki **musteri\_id** ile birlikte kullanıldığında Auto increment ile birlikte görülür. Birincil anahtar üzerindeki otomatik index auto\_increment için gereken indexle ilgilenir.

Bir sütun adının ardından birincil anahtar (primary key) belirleme işlemi sadece tek sütunluk birincil anahtarlar için yapılabilir. Birincil anahtarların belirtilmesi bu sütunlarda indexlerin oluşturulmasını sağlar.

Birincil anahtarlar ya da indexler olmadan da tablo oluşturmak mümkündür. Yeni başayan MySQL kullanıcılarının karşılaştıkları sorunlardan biri çok hızlı olduğunu duymuş oldukları bu veritabanından yeterli performans elde edememektir. Bu performans sorunuyla karşılaşmalarının nedeni veritabanlarında hiçbir index oluşturmamış olmalarıdır.

MySQL tarafından otomatik olarak oluşturulan indexler başlangıç için işimizi görecektir. Eğer anahtar olmayan bir sütunda çok fazla sorgu çalıştırdığınızı fark ederseniz, performansı artırmak için bu sütuna bir index eklemek isteyebilirsiniz. Bunu CREATE INDEX ifadesini kullanarak yapabilirsiniz. Bu ifadenin genel formu aĢağıdadır.

#### **Kullanımı;**

CREATE [ UNIQUE ] INDEX isim ON tablo [ USING yöntem ]

 $({\{\text{siutun} | (\text{ifade})\}\}\$ isleç sınıfı  $\vert$ [, ...])

[ TABLESPACE tablo alanı ]

[ WHERE dayanak ]

#### **Parametreler**

#### **UNIQUE**

İndeks oluşturulurken ve her veri eklenişinde, tabloda birbirinin aynı değerler bulunmaması için sistemin sınama yapmasını sağlar. Girdilerin yinelenmesine sebep olacak bir veri girme veya güncelleme işleminin yapılmaya çalışılması bir hata üretecektir.

**İsim :** Olusturulacak indeksin ismi; burada şema nitelemeli isimler kullanılamaz. İndeks daima tabloyu içeren şemada oluşturulur.

Tablo : İndekslenecek tablonun ismi (şema nitelemeli olabilir).

Yöntem : İndeks için kullanılacak yöntemin ismi. Değer olarak, btree, hash, rtree ve gist verilebilir. btree öntanımlı yöntemdir.<br>Sütun :Tablo sütunun ismidir.

**:**Tablo sütunun ismidir.

**İfade** :Tablonun bir ya da daha fazla sütünu ile ilintili bir ifade. İfade yukarıdaki sözdiziminde gösterildiği gibi parantez içinde yazılmalıdır. Ancak, ifade bir işlev çağrısı biçimindeyse parantez içine alınmayabilir.

işleç sınıfı: Bir işleç sınıfının ismidir. Ayrıntılar için aşağıya bakınız.

tablo alanı: İndeksin oluşturulacağı tablo alandır. Belirtilmezse, default\_tablespace yapılandırma değişkeninin değeri; bu değişkene bir değer atanmamışsa veritabanının öntanımlı tablo alanı kullanılır.

**Dayanak :**Bir kısmî indeks için kısıt ifadesi.

#### **Örnekler;**

films tablosunun title sütunu üzerinde bir B-tree indeksi oluşturmak için:

mysql> CREATE UNIQUE INDEX title\_idx ON films (title);

films tablosunun code sütunu üzerinde bir indeks oluşturup, bu indeksin indexspace tablo alanında kalması için:

mysql>CREATE INDEX code\_idx ON films(code) TABLESPACE indexspace;

mysql>CREATE INDEX namex ON "Depo.Dbf" (malz\_adi)

İsletmede çalışan personeli brüt maaşlarına göre azalan sırada (yüksek maaştan düşük maaşa doğru) listelemek istenirse, brüt alanına göre aşağıdaki gibi index oluşturmak gerekir.

mysql>CREATE INDEX per\_maas ON personel (brut DESC);

Bir okuldaki öğrencileri öncelikle adlarına göre, aynı adda olanları soyadlarına göre, hem adı hem soyadı aynı olanların ortalamalarına göre sırlanmış olarak (listelenmesi) istenirse aşağıdaki komutlar kullanılmalıdır.

mysql>CREATE INDEX ogr\_ad\_soyad\_ort ON ogrenci (ad,soyad,ort);

#### **Mevcut Index"in Silinmesi (Index Drop);**

Bir tablo üzerinde tanımlanmış her hangi bir index, o tablonun veritabanından silinmesi ile otomatik olarak silinecektir. Tablo silinmeksizin, o tablo üzerinde oluĢturulan indeksin içinse, DROP INDEX komutu kullanılır.

mysql>INDEX DROP ogr\_ad\_soyad\_ort;

Böylece ogrenci tablosu üzerinde oluşturulmuş ogr ad soyad ort adlı indeks, ogrenci tablosu veritabanında kaldığı halde silinecektir.

### **1.4 Insert Kullanımı**

Bir veritabanı ile işlem yapabilmek için önce ona veri girmemiz gerekir. Bunu yapmanın en yaygın yolunda MySQL"in INSERT komutudur. Bir tablodaki her satır normalde gerçek bir nesne veya ilişkiyi tarif eder ve o satırın sütun değerleri bu gerçek nesne hakkındaki bilgileri depolar, INSERT ifadesini veritabanına veri satırları eklemek için kullanabiliriz.

#### **Kullanımı;**

INSERT INTO tablo [(kolon, kolon, ...)] VALUES (değer-1, değer-2, ...)

#### **Ya da**

INSERT INTO tablo [(kolon, kolon, ...)] SELECT .... Görüldüğü gibi, tabloya iki türde veri nakledilebiliyor:

#### **Örnek;**

- mysql>insert into musteri( ad, soyad, adres, sehir, posta\_kodu, telefon) values('Özgür','Dönmez','Arı Koop.2/2 Batıkent','Ankara','06130','03122560123');
- ▶ mysql>insert into musteri values (null,'ali er','12.cad no:3 Emek","Ankara","03123335566");
- mysql>INSERT INTO musteri (musteri\_no,adsoyad,sehir) values(3,"Davut ÖZTÜRK','Mersin');
- mysql>INSERT INTO iller (cod\_il) VALUES (33);
- mysql>INSERT INTO eski\_uyeler VALUES('M','Karabulut','mk@karya.net','1979- 03-29' );
- INSERT INTO musteri VALUES ("M. Selcuk Batal" , "61" , "Refahiye" , "Erzincan");
- INSERT INTO mus\_hesap VALUES ("1471" , "100" , {05/02/03});

Tablo yerine, içine veri girmek istediğimiz gerçek tablonun adını koyduğumuza ve değerlerin yerine de gerçek değerler girdiğimize dikkat edin. Bu örneklerdeki değerlerin tümü tek tırnak içine alınmıştır. MySQL'deki karakter katarlarının her zaman çift ve ya tek tırnak içinde olması gerekir. Sayılara ve tarihler tırnak gerekmez.

Insert ile birlikte sadece birkaç varyasyon daha kullanılabilir. Insert sözcüğünün sonuna LOW\_PRIOROTY yada DELAYED eklenebilir. LOW\_PRIORITY anahtar sözcüğü, sistemin bekleyip verileri daha sonra, tablodan okunmadıkları sırada girilebileceği anlamına gelir. DELAYED anahtar sözcüğü, girilen verilerinizin tampon belleğe alınacağı anlamına gelir. Sunucu meĢgulse, insert işleminin tamamlanmasını beklemek zorunda kalmadan sorgu çalıştırmaya devam edebilirsiniz.

## **1.5 Select Kullanımı**

Bir veritabanından veri elde etmeyi (almayı); tablonun belirli kriterleriyle eşleşen satırları seçerek yaparız. Bu işi yapan MySQL komutu; SELECT komutudur. SELECT ifadesinin kullanımının birçok seçeneği ve farklı yolu vardır. Bunlar;

SELECT [ALL|DISTINCT] {\*|alan\_adi\_listesi} [INTO{OUTFILE|DUMPFILE}"dosya\_adi"export\_option] FROM tablo\_adi [WHERE koşul] [GROUP BY alan\_adi1[,alan\_adi2]…] [HAVING search-condition] [ORDER BY siralama\_alanalari] Şeklinde bir ifadesi vardır.

ġimdi öncelikle isteğe bağlı cümleciği olmayan belirli bir tablodan seçim yapan sorgulara bakalım. Tipik olarak bu öğeler tablonun sütunlarıdır. (Her türlü MySQL ifadesinin sonucu da olabilirler.) Bu sorgu musteri tablosundaki ad ve sehir sütunları içiriklerini listeler.

mysql>select ad, sehir from musteri;

Kodları musteri tablosundaki ad ve sehir sütunlarındaki bilgileri aĢağıdaki gibi listeleyecektir.

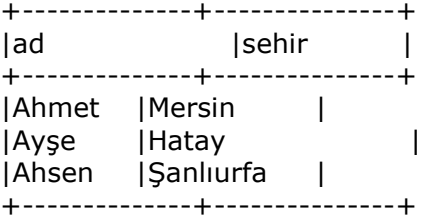

Yukarıda da görüldüğü gibi, musteri tablosundan seçtiğimiz (ad ve sehir) öğeleri içeren bir tablomuz oldu. Bu veri, musteri tablosundaki tüm satırlar için gösterilmektedir.

Bir tablodan select anahatar sözcüğünün ardından listeleyerek istediğiniz sayıda sütun belirtebilirsiniz. BaĢka bazı öğeleri belirtmek de mümkündür. Bunlardan bir tanesi de joker karakter olan "\*" işaretidir. Bu işaret belirtilmiş tablodan ve tablolardaki tüm sütunlarla eşleşir. Örneğin siparis adlı bir tablodaki tüm sütunları listelemek için aĢağıdaki kodları yazılır.

mysql>select \* from siparis; kodları siparis tablosundaki tüm sütunlarındaki bilgileri aĢağıdaki gibi listeleyecektir.

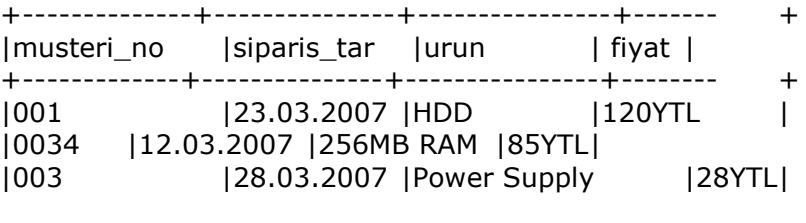

+-------------+---------------+----------------+--------+

Bir tablonun alt kümelerine erişmek için (şartlı sorgulama yapmak için), bazı seçim kriterleri belirtmemiz gerekir. Bunu **WHERE** parametresi ile yapabiliriz.

#### **Kullanımı;**

SELECT <alan\_adi [alan\_adi1,...]> FROM <tablo\_adi> WHERE <koşullar>

mysql>select from musteri where adi='ayşe';

musteri tablosundan tüm sütunlara ama sadece adi ayşe olan satırları seçecektir. Bunun çıktısı:

+-------------+---------------+---------------+------- + |ad |adres |Ģehir |telefon | +-------------+---------------+---------------+------- + |ayĢe |orhaniye mh. |MUĞLA |2143526 | |ayşe |emek cd. | ANKARA | 5214556 | |ayşe |güneyli köyü | MERSİN | 4522356 | +-------------+---------------+--------------+----------+

WHERE belirli satırları seçerken kullanılan ölçütleri belirtir. Bu örnekte adi ayşe olan satırları seçtik. Tek eşittir işareti, eşitliği kontrol etmek için kullanıldı. Bunun PHP'de farklı olduğunu ve bunları birlikte kullanırken karıştırılabilecekleri unutulmamalıdır.

MySQL eĢitliği ek olarak operatörleri bu düzenli deyimlerin tümünü destekler. WHERE cümlecikleri içinde kullanılan operatör ve deyimler aşağıdaki tabloda verilmiştir.

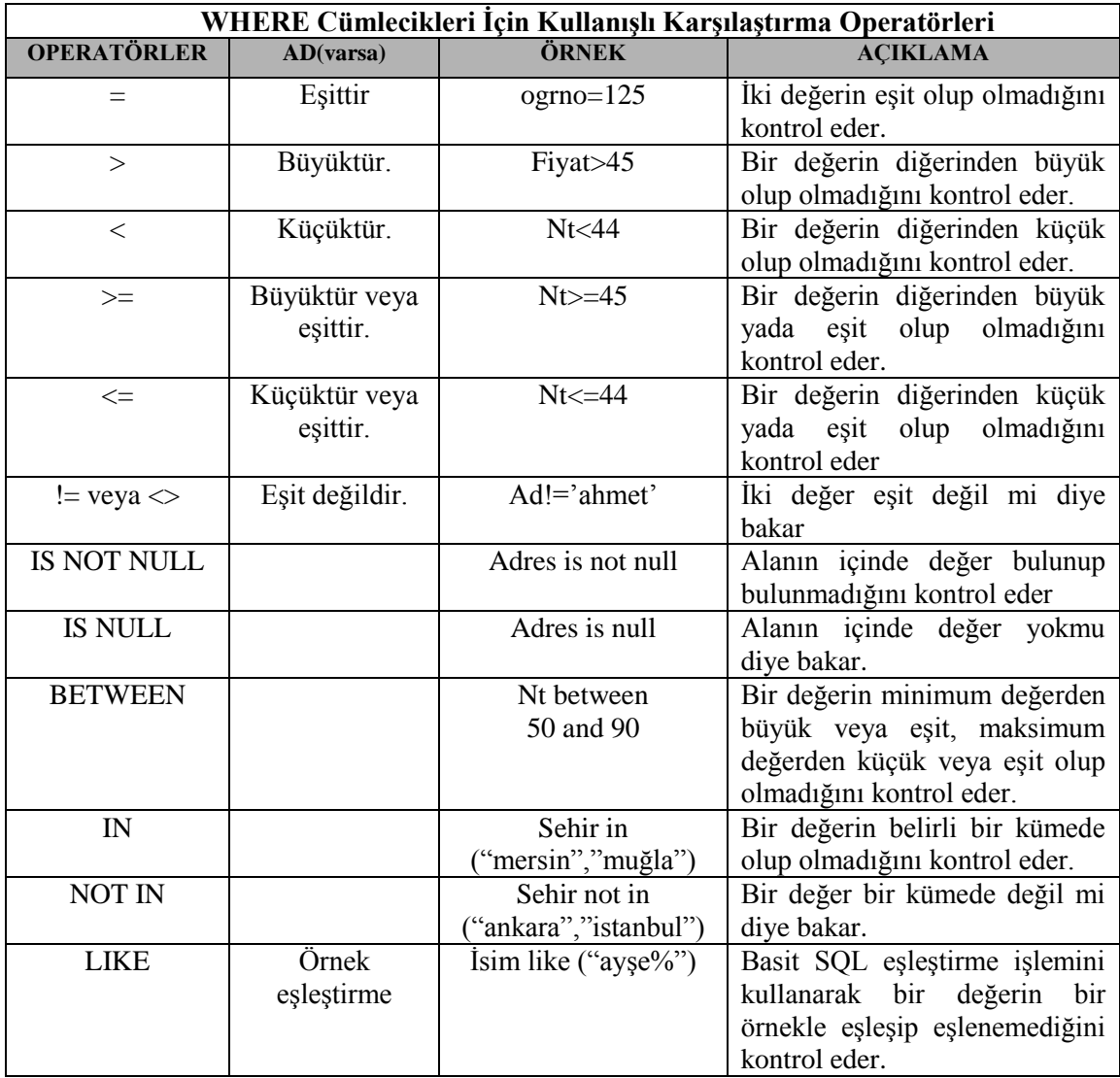

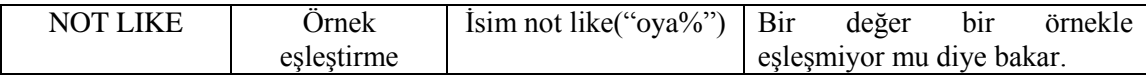

Tablo 1.2 WHERE Cümlecikleri İçin Kullanışlı Karşılaştırma Operatörleri

Taboldaki son iki satır like ile ilgilidir. Bunlar örnek eşleştirme formlarıdır. Like basit sql örnek (pattern) eşleştirilmesi kullanılır. Örnekler normal metin artı herhangi bir sayıdaki karakter ile eşleşebilecek joker karakteri gösteren bir % karakterinden ve birtek karakteri ile eşleşen (alt çizği) karakterinden oluşa bilir.

Birden fazla kriteri kontrol etmek için basit operatörleri ve örnek eĢleĢtirme söz dizimini kullanabilir ve bunları and ve or ile daha karmaşık bir kriterler halinde birleştirebilirsiniz.

Örneğin;

mysql> Select \* form musteri where adi='ayşe' or adi='fatma';

Bu örnekte musteri tablosunda adi ayşe veya Fatma olanları listeleyecektir.

**Örnek;** Adı, Halil veya Nural veya Ahmet olan öğretmenlerin adının ve adreslerinin görüntülenmesi için aĢağıdaki ifade yazılır.

mysql>select adi, adres from ogretmen where in ('Halil','Nural','Ahmet');

**Örnek;** Soyadı "ÇATAK" ve cinsiyeti "E" olan öğrencilerin ad ve numaralarının görüntülenmesi için aĢağıdaki ifade kullanılır.

mysql>select ad, ogrno from ogrenci where soyad='CATAK' and cinseyti='E';

**Örnek;** Sınavdan 45"ten küçük olan öğrencilerin ad ve numarasının görüntülenmesi için aşağıdaki ifade kullanılır.

mysql>select adi, ogrno from ogrenci where not1<45;

**Örnek;** Sınav notundan 70 ile 100 arası not alan öğrencilerin ad ve numarasının görüntülenmesi için asağıdaki ifade kullanılır.

mysql>select adi, ogrno from ogrenci where not2 between 70 and 100;

**Örnek;** Doğum tarihi 30/03/1995 olan öğrencilerin ad ve numarasının görüntülenmesi için aşağıdaki ifade kullanılır.

mysql>select adi, ogrno from ogrenci where dogum\_tarihi="1995/03/30";

**Örnek;** Soyadı 'ER' ile başlayan öğrencilerin ad ve numarasının görüntülenmesi için aşağıdaki ifade kullanılır.

mysql>select adi, ogrno from ogrenci where soyadi like 'ER%';

**Örnek;** Soyadı "AN" ile biten öğrencilerin ad ve numarasının görüntülenmesi için aĢağıdaki ifade kullanılır.

mysql>select adi, ogrno from ogrenci where soyadi like "%AN";

**Örnek;** Adının içinde "M" geçen öğrencilerin ad ve numarasının görüntülenmesi için aĢağıdaki ifade kullanılır.

mysql>select adi, ogrno from ogrenci where adi like "%M%";

**Örnek;** Adının içinde "M" geçmeyen öğrencilerin ad ve numarasının görüntülenmesi için aşağıdaki ifade kullanılır.

mysql>select adi, ogrno from ogrenci where adi not like '%M%';

**Örnek;** Adının NULL (boĢ) olmayan öğrencilerin ad ve numarasının görüntülenmesi için asağıdaki ifade kullanılır.

mysql>select adi, ogrno from ogrenci where adi is not null;

Bir tablo sorgulandığı zaman sonuçlar birincil anahtara (primary key) göre sıralı gelmektedir. Sonuçların sıralamasını değiştirmek mümkündür. ORDER BY bütün MySQL ifadelerinde kullanılır.

#### **Kullanımı;**

Select <alan adi> from <tablo adi> [where <kosullar>] [order by alan1[, alan2, …]{asc|desc}];

**Örnek;** Öğrenci tablosundaki kayıtları öğrencilerin adına göre sıralayarak adının, soyadının ve numarasının görüntülenmesini sağlayan aĢağıdaki gibi yazılır.(bu sıralamada öğrenci bilgileri adına göre a"dan z"ye doğru sıralanır.)

mysql>select adi,soyadi, ogrno from ogrenci where order by adi;

**Örnek;** Öğrenci tablosundaki kayıtları öğrencilerin adına göre tersten (büyükten küçüğe) sıralayarak adının, soyadının ve numarasının görüntülenmesini sağlayan aşağıdaki gibi yazılır.(bu sıralamada öğrenci bilgileri adına göre z"den a"ya doğru sıralanır.)

mysql>select adi, soyadi, ogrno from ogrenci where order by adi desc;

#### **Ġki Veya Daha Fazla Tablonun Beraber Sorgulanması (JOIN)**

Birden fazla tablodan aynı anda bilgi getirilmesi (alınması) gerektiğinde, ortak alanlar üzerinden birleştirme yapılır. Birleştirme işlemi koşullar bölümünde yapılır, ortak olan alanlar eşleştirilir. MySQL ifadelerinde alan isimlerinin önüne tablo adı yazılır. Tablo adı ile alan adı arasına "." (nokta) konulur.

#### **Kullanımı;**

SELECT alan1[,alan2,…] FROM tablo1,tablo2[tablo3,…] WHERE tablo1.alan1=tablo2.alan1 [AND tablo2.alan2=tablo2.alan2,…];

Örnek; musteri ve siparis adlı iki tablo bulunmaktadır. Müşterilerin adlarının ve sipariş verdikleri ürünlerin kodlarının, fiyatının ve tutarının görüntülenmesi için aĢağıdaki ifade kullanılır.

mysql>SELECT musteri.adi,siparis.urunkodu,siparis.fiyat,siparis.tutar FROM musteri, siparis, WHERE musteri.musteri\_no=siparismusteri\_no;

**Örnek;** ogrenci ve notlar adlı iki tablodan Ahmet adlı öğrencinin iki yazılı bir sözlü notlarının görüntülenmesi için aĢağıdaki ifade kullanılır.

mysql>SELECT ogrenci.adi, notlar.y1, notlar.y2, notlar.s1 FROM ogrenci,notlar, WHERE ogrenci\_no=notlar\_no AND ogrenci.adi='Ahmet';

#### **Tablo Adlarına Takma Ad (Alias) Verme**

Tablolara başka isimlerle seslenmek çoğunlukla kullanışlı, bazen de gereklidir. Tabloların diğer adlarına lakap (alians) denir. Bunları bir sorgunun dışında oluştura bilir ve sonrada kullanamaya devam edebilirsiniz. Çoğunlukla kısa yazılırlar ve tercihen tablo adlarının ilk harfleri kullanılır. Kullanacağımız tabloları tanımlarken ilgili tablonun lakabını tanımlamak için AS cümleciği ekleyebiliriz. Takma ad (lakap) için FROM'dan sonra tablo adı bir boşluk ve takma ad azılır. Takma ad verildikten sonra bilgi alanları önüne bu takma ad yazılır. Takma ad ile alan adı arasına yine "." Karakteri konulur.

**Örnek;** Müsterilerin adının, vermiş olduğu siparişlerin tarihlerinin ve tutarının görüntülenmesi için aĢağıdaki ifade yazılır.

mysql>SELECT m.adi,s.urunkodu,s.fiyat,s.tutar FROM musteri m, siparis s, WHERE m.musteri\_no=s.musteri\_no;

#### **Kayıtları Gruplama (GROUP BY)**

Çoğunlukla belirli bir kümenin içine kaç satırın düĢtüğünü veya bazı sütunların ortalama değerlerini (örneğin öğrenci not ortalaması gibi) bilmek istersiniz. MySQL"de bu tip bir sorguyu yanıtlamada kullanılan bir dizi gruplama fonksiyonu bulunmaktadır. Bu gruplama fonksiyonları bir tabloya veya bir tablo içindeki veri gruplarına uygulanabilir. Bu gruplar üzerinde çeşitli işlemler yapılabilir. Listelenecek bilgi alanları mutlaka GROUP BY ifadesinden sonra belirtilmelidir. SUM, COUNT, AVG, MIN, MAX, gibi fonksiyonlarla kullanılan alanlar GROUP BY"dan sonra belirtilmez.

#### **Kullanımı;**

SELECT alan1[,alan2,...] FROM tablo1 GROUP BY alan1[,alan2,...];

**Örnek;** Her müsterinin müsteri numarasını ve yapmış olduğu siparişlerin toplam tutarının görüntülenmesi için aĢağıdaki ifade yazılır.

mysql>SELECT musteri\_no, SUM (tutar) FROM siparis GROUP BY musteri\_no;

**Örnek;** Bir okuldaki kız ve erkek öğrenci sayısının görüntülenmesi için aĢağıdaki ifade yazılır.

mysql>SELECT cinsiyeti, COUNT (\*) FROM ongrenci GROUP BY cinsiyeti;

**Örnek;** Bir okulun her sınıfında kaçar öğrenci olduğunun görüntülenmesi için aĢağıdaki ifade yazılır.

mysql>SELECT sinif, COUNT (\*) FROM sinif GROUP BY sinif;

#### **Gruplar Üzerinde KoĢullu Sorgulama (HAVING)**

Gruplanmış veriler içerisinde belli koşula uyanlar sorgulanacaksa MySQL cümlesinde HAVING ifadesi ile koşullar yazılır. Bu tür SOL cümlelerinde WHERE ile yazılan koşullar varsa öncelikle bunlar göz önüne alınır, sonra gruplama iĢlemi yapılır. Gruplama sonunda da HAVING ile verilen kosullara uygun kayıtlar listelenir. HAVING ile verilecek kosullar mutlaka GROUP BY yanına yazılan alanlar olmalıdır.

**Örnek**; 5 ten az sipariste bulunan müsterilerin numarasının görüntülenmesi için aşağıdaki ifade yazılır.

mysql>SELECT musteri\_no, COUNT(\*)FROM siparis GROUP BY musteri\_no HAVING count $(*)$ <5;

#### **1.6 Delete Kullanımı**

MySQL veritabanında kayıt silmek çok kolaydır. Girilen bilgileri silmek için delete komutu kullanılır.

#### **Kullanımı;**

```
DELETE [LOW_PRIORITY] [QUICK ] [IGNORE] FROM tablo_adi
[WHERE kosul]
[ORDER BY satır_sütun]
[LIMIT sayi]
```
**Örnek**; Tablodaki tüm verileri (satırları) silmek için aĢağıdaki ifadeyi yazmak yeterlidir. Tüm veriler silineceğinde dikkatli kullanılmalıdır.(musteri tablosundaki tüm bilgiler silinir.)

mysql> delete \* from musteri;

**Örnek;** AĢağıdaki SQL komutu kullanicilar tablosundaki bolum bilgisi "bilgisayar" olan tüm kullanıcılar ile ilgili satırları silecektir.

mysql> delete \* from kullanicilar where bolum="bilgisayar";

**Örnek;** AĢağıdaki SQL komutu ogrenci tablosundaki ad bilgisi "mesut" olan tüm öğrenciler ile ilgili satırları silecektir.

mysql> delete \* from ogrenci where ad='mesut';

### **1.7 Update Kullanımı**

Veritabanından veri almanın yanı sıra, çoğunlukla bu verileri değiştirmek de isteriz. Örneğin öğrenci veritabanındaki öğrenci veli adres bilgisini değiştirmek isteye biliriz. Bu ve benzeri güncelleme (değiĢtirme) iĢlemleri için **UPDATE** ifadesi kullanılır.

#### **Kullanımı;**

UPDATE tablo adi SET ala1=değer1,[,alan2=değer2,...] [WHERE koşul cümlesi] ;

Temel olarak tablo\_adi adlı tabloyu güncellemek, adlandırılan sütunların her birini uygun deyime ayarlamaktır. Bir UPDATE, bir WHERE cümleciği kullanılarak belirli satırlarla sınırlandırılabilir.

NOT; Burada Where ifadesi kullanılmaz ise tablodaki bütün kayıtlar güncellenir, koşul yazılırsa o koşula uygun kayıtlar güncellenir. Koşul kısmına dikkat edilmesi gereklidir, çünkü istenmeyen sonuçlar doğurabilir. Bir kayıtta düzeltme yapacağınız yere bütün kayıtların içeriklerini değiştirebilirsiniz.

**Örnek**; Bir kitap satıĢı yapan mağaza kitap fiyatlarını %15 arttırmak istiyor. Bunun için kitap veritabanındaki fiyat alanı üzerinde güncelleme yapmak gerekecektir.

mysql>update kitap set fiyat=fiyat\*1.15;

**Örnek**; Öğrenci numarası 127 olan öğrencinin doğum tarihini 03/12/1997 olarak değiştirecek MySQL kodu aĢağıdaki gibi olacaktır.

mysql>update ogrenci set dogum\_tarihi="1995/03/12" mysql>where ogrno=127;

### **1.8 Alter Kullanımı**

#### **Alter Table (Tablo Güncelleme)**

Alter Table; Bir tablonun tanımını değiştirir. Veritabanındaki satırları güncellemeye ek olarak, veritabanı içindeki tabloların yapısını da değiştirmek gereke bilir. Bu amaç için, ALTER TABLE ifadesi kullanılır. MySQL ile bir tabloda istediğiniz kadar değişiklik yapabilirsiniz. Değiştirme cümleciklerinin her biri tablonun farklı yönlerini değiştirmek için kullanılabilir. Alter Table'nin çeşitli alt kullanımları vardır.

#### **Kullanımı;**

ALTER [IGNORE] TABLE *tbl\_name alter\_specification* [, *alter\_specification*] ...

*alter\_specification*:

*table\_option* ...

| ADD [COLUMN] *column\_definition* [FIRST | AFTER *col\_name* ]

| ADD [COLUMN] (*column\_definition*,...)

| ADD {INDEX|KEY} [*index\_name*] [*index\_type*] (*index\_col\_name*,...)

| ADD [CONSTRAINT [*symbol*]]PRIMARY KEY [*index\_type*] (*index\_col\_name*,...)

 | ADD [CONSTRAINT [*symbol*]]UNIQUE [INDEX|KEY] [*index\_name*] [*index\_type*] (*index\_col\_name*,...)

| ADD [CONSTRAINT [*symbol*]]FOREIGN KEY [*index\_name*]

(*index\_col\_name*,...)[*reference\_definition*]

 | ALTER [COLUMN] *col\_name* {SET DEFAULT *literal* | DROP DEFAULT} | CHANGE [COLUMN] *old\_col\_name column\_definition* [FIRST|AFTER *col\_name*] | MODIFY [COLUMN] *column\_definition* [FIRST | AFTER *col\_name*] | DROP [COLUMN] *col\_name* | DROP PRIMARY KEY | DROP {INDEX|KEY} *index\_name* | DROP FOREIGN KEY *fk\_symbol* DISABLE KEYS | ENABLE KEYS | RENAME [TO] *new\_tbl\_name* | ORDER BY *col\_name* [, *col\_name*] ... | CONVERT TO CHARACTER SET *charset\_name* [COLLATE *collation\_name*] | [DEFAULT] CHARACTER SET *charset\_name* [COLLATE *collation\_name*] | DISCARD TABLESPACE | IMPORT TABLESPACE

*index\_col\_name*:

*col\_name* [(*length*)] [ASC | DESC]

*index\_type*:

USING {BTREE | HASH}

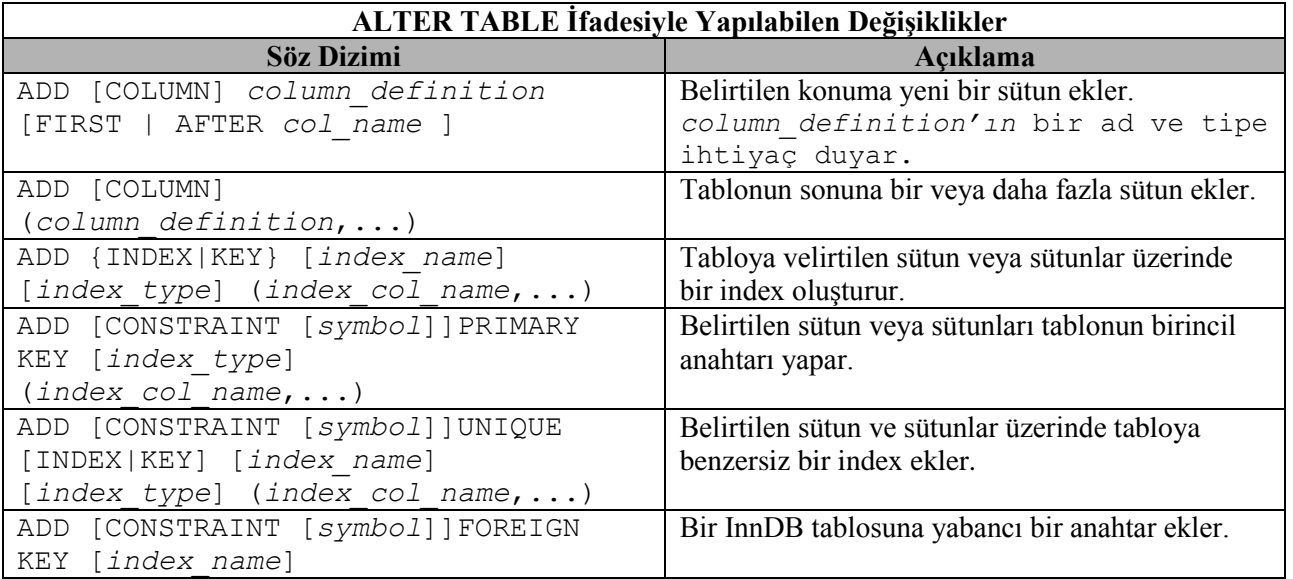

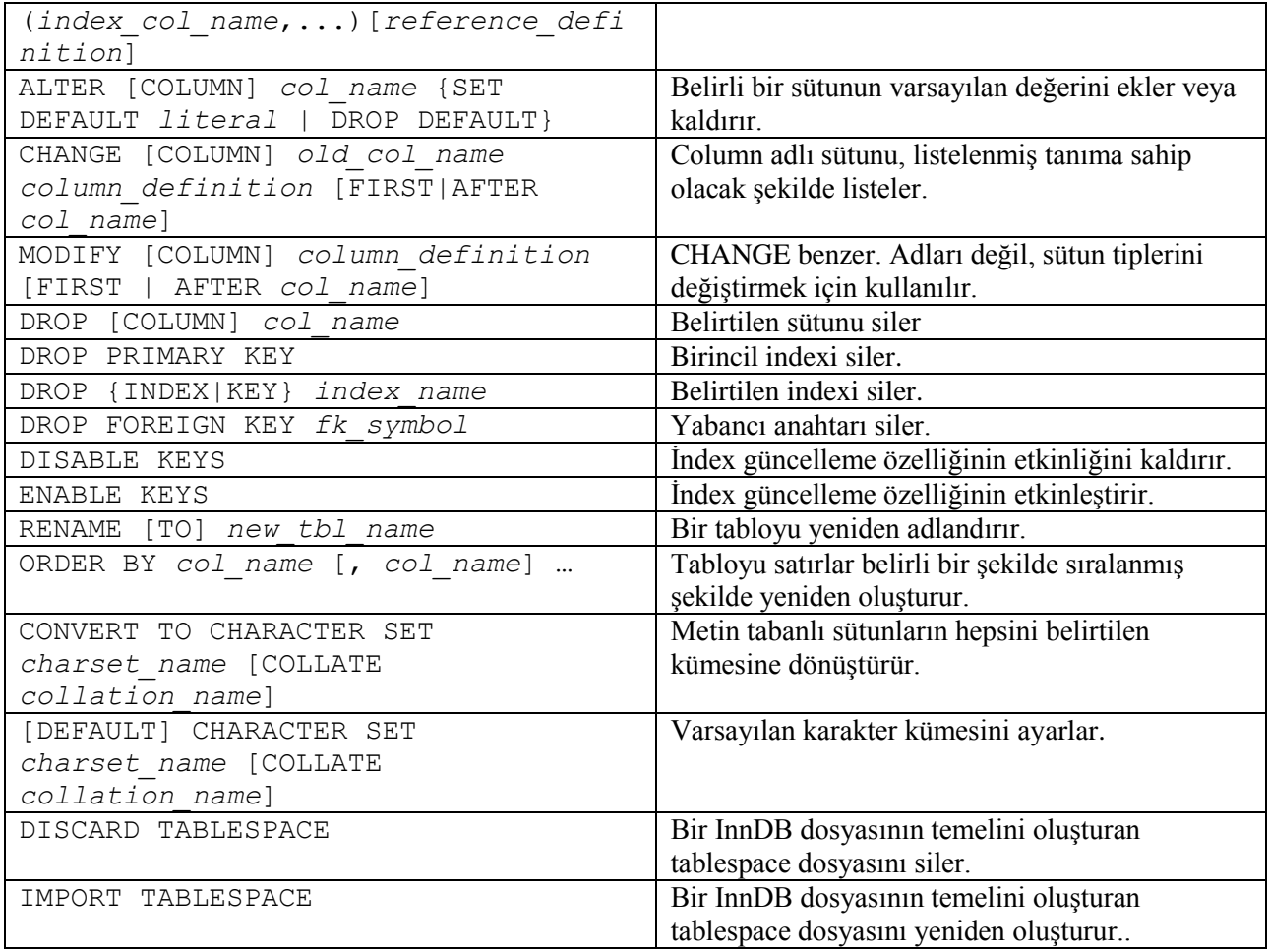

#### **Tablo 1.3 Alter Table Ġfadesiyle Yapılabilen DeğiĢiklikler**

Örnek; Müşteri tablosunda adların 25 karaktere kadar uzun olmasına izin verilmiş olsun. Verileri almaya baĢladıktan sonra bazı isimlerin çok uzun olduğu görülsün. Bu durumu, sütunu 50 karakter uzunluğunda olacak şekilde değiştirilerek düzeltile bilir.

mysql>alter table musteri modify ad char(50) not null;

Çok sık ortaya çıkan bir durum, bir sütun ekleme ihtiyacıdır.

Örnek; Müsteri tablosunda müşterilerin e-mail adreslerini de almak istediğimiz düşünelim. Ve tablomuzda böyle bir sütun önceden yoktu. Bu durumu, yeni bir sütun eklenecektir.

mysql>alter table musteri add email char(50) not null;

Eklenen bir sütundan kurtulma isteği de yine çok sık karşılaşılan bir durumdur. Yukarda ekeldiğimiz sütunu aĢağıdaki gibi silebiliriz.

mysql>alter table musteri drop email;

Örnek; Öğrenci kayıt bilgileri için oluşturulmuş olan ogrenci tablosunun adını, ogr olarak değiştirmek için şu kodlar yazılır..

mysql>alter table ogrenci rename ogr;

Örnek; Bir kirtasiye veritabanındaki kitap adlı alan adını book olarak değiştirelim.

mysql>alter table kirtasiye change kitap book;

### **1.9 MySQL Fonksiyonları**

#### **1.9.1 Standart fonksiyonlar**

**AVG()**

Verilen alanın aritmetik ortalamasını alır.

mysql>SELECT AVG(yas) FROM employee where bolum='Halkla İlişkiler';

Yukarıdaki sorgu halkla ilişkiler bölümünde çalışan personelin yaş ortalamasını verecetir. AVG() fonksiyonu istenen alandaki verilerin aritmetik ortasını görüntüler.

**SUM()**

Verilen alanların toplamını alır.

mysql>SELECT SUM(maas) FROM employee WHERE bolum='Bilgi İşlem';

Yukarıdaki sorgu bilgi işlem bölümünde çalışan tüm personelin maaşlarının toplamını görüntüler.

**MIN()**

Verilen alanın kayıtlar arasındaki en küçük değerini verir.

```
mysql>SELECT MIN(maas) AS enazmaas FROM employee WHERE bolum='Bilgi 
İşlem';
```
Yukarıdaki sorgu bilgi işlem bölümünda çalışan ve en düşük maaşı alan personeli görüntüler.

**MAX()**

Verilen alanın kayıtlar arasındaki en büyük değerini verir.

mysql>SELECT MAX(maas) FROM employee WHERE bolum='Bilgi İşlem';

Yukarıdaki sorgu bilgi işlem bölümünda çalışan ve en yüksek maaşı alan personelin maaşını görüntüler.

**COUNT()**

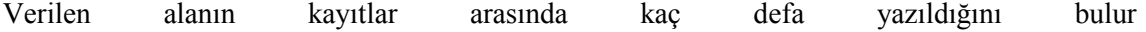

Eğer şirketin basın yayın bölümünde çalışan evli ve maaşı 500 YTL'den az olan kişilerin sayısını öğrenmek istiyorsak aşağıdaki sorgu işimizi görecektir.

mysql>SELECT COUNT(\*) FROM employee WHERE maas<500 AND medeni\_hal='evli' AND bolum='Basın Yayın'

#### **ROUND ()**

Verilen alanın virgülden sonraki değerini yuvarlarlar. Tamsayı kısmını verir. mysql> select round(15.56);  $>16$ 

#### **1.9.2 Tarih Ve Zaman Fonksiyonları**

#### **ADDDATE**

Bu fonksiyon tarih hesaplama işlemleri için kullanılır. Bu fonksiyonla aynı çalışan DATE\_SUB() DATE\_ADD() SUBDATE() Fonksiyonları vardır. ADDDATE() ve SUBDATE(), DATE\_ADD() ve DATE\_SUB() fonksiyonlarının eşanlamlılarıdır. Bunu kullanmanız için yazım formatının sağ tarafındaki tip DATE veya DATETIME olmalıdır. Burada kullanılan **tarih**, DATETIME (tarihzaman) ya da DATE (tarih) değeridir. Bunlar başlangıç değerini belirler. Yazım Formatı INTERVAL değerini belirler... Bu değer başlangıç değerine eklenir veya çıkarılır.

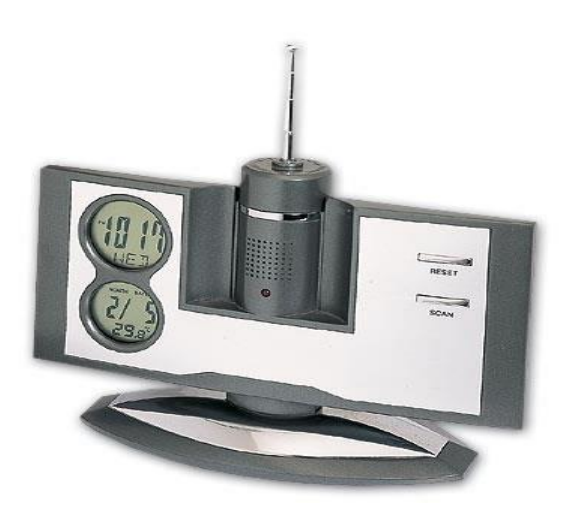

 **Resim 1.4**

Yazım Formatı; bir işaretler grubudur... Bu negatif INTERVAL'ler için '-' ile başlayabilir. **tip**; ise bir anahtar kelimedir... Bu yazım formatının nasıl yorumlanacağını gösterir. EXTRACT(tip FROM tarih) fonksiyonuyla INTERVAL tipini öğrenebilirsiniz.

Yazım Formatında; Gün, Ay, Yıl, Saat, Dakika, Saniye gibi Değerleri Ayırmada Kullanılan İşaretler Yerine, İstediğiniz Noktalama İşaretlerini Kullanabilirsiniz. Aşağıda Verilen Parametreler Bölümündeki Yazım ġekli Önerilendir. 'Saatler: Dakikalar: Saniyeler' Yerine 'Saatler. Dakikalar. Saniyeler' veya 'Saatler, Dakikalar, Saniyeler' gibi kullanabilirsiniz.

Fonksiyona girilen tarih değeri DATE ise ve hesaplamalarda kullandığınız tip YEAR, MONTH ve DAY ise (Yani TIME bölümleri değilse); hesaplamalar sonucunda döndürülen değer DATE formatındadır.

Bunun dıĢındakilerde döndürülen değer TIME formatındadır.

**Kullanımı:** ADDDATE(tarih,INTERVAL expr tip) ADDDATE(expr,gün) ADDDATE(tarih, INTERVAL yazım formatı tip)

Bu fonksiyonla aynı çalışan diğer fonksiyonlar DATE\_SUB(tarih, INTERVAL yazım formatı tip) SUBDATE(tarih, INTERVAL yazım formatı tip)

#### DATE\_ADD (tarih, INTERVAL yazım formatı tip)

#### **Örnek;**

```
mysql> SELECT DATE_ADD('1998-01-02', INTERVAL 31 DAY); 
        - \sqrt{1998-02}-02mysql> SELECT ADDDATE('1998-01-02', INTERVAL 31 DAY); 
         -> '1998-02-02'
```
#### **Parametreler;**

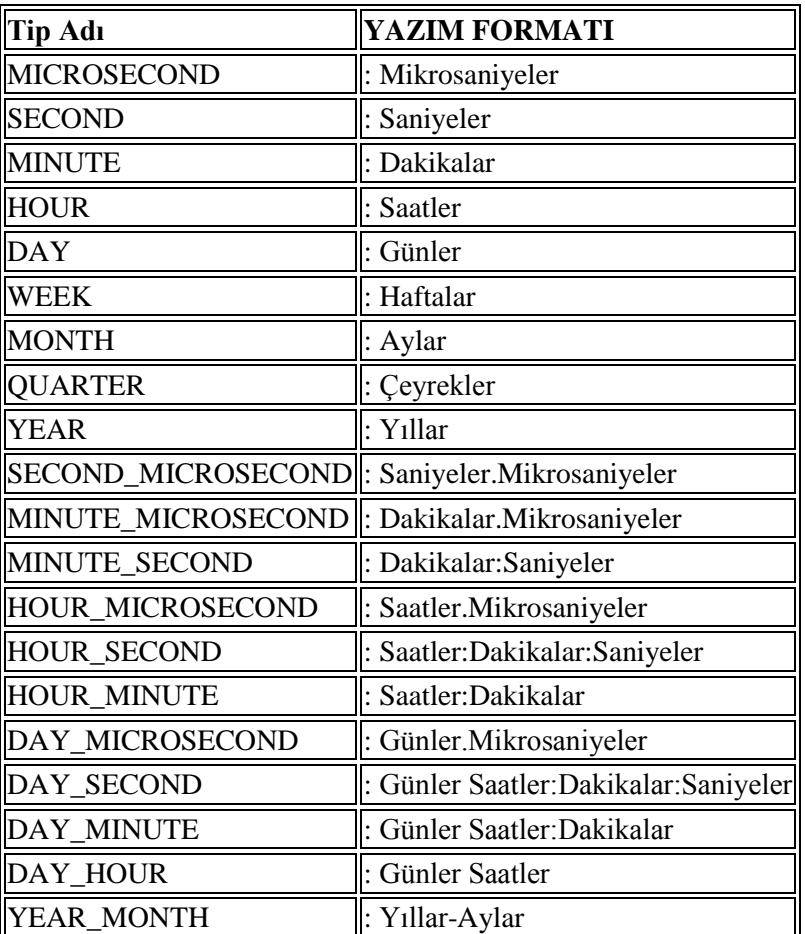

#### **Tablo 1.4 Tarih zaman parametreleri**

### **Örnek;**

```
<?php 
  $tarih = '2005-01-31'; 
  $sql = mysql_query("SELECT ADDDATE('$tarih', INTERVAL 1 DAY) AS tarih"); 
  $sonuc = mysql_fetch_object($sql); 
  echo $sonuc->tarih; 
  //Sonuç: 2005-02-01 
?>
```
**ADDTIME ADDTIME(expr,expr2)** ADDTIME() Fonksiyonu expr2 değerini expr değerine ekler ve sonucu döndürür...

#### **Kullanımı;**

**expr :** TIME (zaman) ya da DATETIME (tarihzaman) olabilir..

**expr2 :** ise sadece TIME (zaman) dır...

ADDTIME(expr,expr2)

#### **Örnek;**

```
mysql> SELECT ADDTIME('1997-12-31 23:59:59.999999', '1 1:1:1.000002');
   -> '1998-01-02 01:01:01.000001'
```
mysql> SELECT ADDTIME('01:00:00.999999', '02:00:00.999998'); -> '03:00:01.999997'

#### **CURDATE**

Bu günün tarihini 'YYY-MM-DD' veya 'YYYYMMDD' formatında döndürür.

#### **Kullanımı;**

mysql> SELECT CURDATE(); -> '1997-12-15' mysql> SELECT CURDATE() + 0; -> 19971215

#### **CURRENT\_DATE**

Bu günün tarihini 'YYYY-MM-DD' veya 'YYYYMMDD' formatında verir. CURRENT\_DATE ve CURRENT\_DATE(), CURDATE() fonksiyonunun eĢanlamlılarıdır.

**Kullanımı;** mysql> SELECT CURRENT\_DATE(); -> '2005-10-03' mysql> SELECT CURRENT\_DATE() + 0;  $-$  20051003

#### **CURRENT\_TIME**

CURRENT\_TIME ve CURRENT\_TIME() Fonksiyonları; CURTIME Fonksiyonunun eşanlamlısıdır.

#### **CURRENT\_TIMESTAMP**

CURRENT\_TIMESTAMP ve CURRENT\_TIMESTAMP(), NOW() Fonksiyonunun Esanlamlılarıdır. Bunlar simdiki tarihi ve zamanı verirler.

#### **Kullanımı;**

mysql>select CURRENT\_TIMESTAMP(); ->2005-10-03 14:50:59 mysql>select CURRENT\_TIMESTAMP; ->2005-10-03 14:50:59

#### **CURTIME**

Geçerli saati 'HH: MM: SS' veya 'HHMMSS formatında döndürür.

#### **Kullanımı:**

mysql> SELECT CURDATE(); -> '1997-12-15' mysql> SELECT CURDATE() + 0; -> 19971215

## **DATE**

DATE (Tarih) veya DATETIME (Tarih Zaman) Ġfadesinden Tarihi Çıkarır. Bu fonksiyon MySQL 4.1.1 de kullanılır.

#### **Kullanımı:**

mysql> SELECT DATE('2003-12-31 01:02:03'); -> '2003-12-31'

#### **DATEDIFF**

İki tarih arasındaki farkı alır.

#### **Kullanımı:**

mysql> SELECT DATEDIFF('1997-12-31 23:59:59','1997-12-30'); -> 1 mysql> SELECT DATEDIFF('1997-11-30 23:59:59','1997-12-31');  $\sim -31$ 

#### **DATE\_ADD**

Bu fonksiyon tarih hesaplama işlemleri için kullanılır.

Bu fonksiyonla aynı çalışan DATE SUB(), ADDDATE() ,SUBDATE() Fonksiyonları vardır.ADDDATE() ve SUBDATE(), DATE\_ADD() ve DATE\_SUB() fonksiyonlarının esanlamlılarıdır.

Yazım Formatı INTERVAL değerini belirler. Bu değer başlangıç değerine eklenir veya çıkarılır.

Yazım Formatında; Gün, Ay, Yıl, Saat, Dakika, Saniye gibi Değerleri Ayırmada Kullanılan İşaretler Yerine, İstediğiniz Noktalama İşaretlerini Kullanabilirsiniz.. Aşağıda Verilen Parametreler Bölümündeki Yazım Sekli Önerilendir. 'Saatler: Dakikalar: Saniyeler' Yerine 'Saatler. Dakikalar. Saniyeler' veya Saatler, Dakikalar, Saniyeler' gibi kullanabilirsiniz. Fonksiyona girilen tarih değeri DATE ise, ve hesaplamalarda kullandığınız tip YEAR, MONTH ve DAY ise hesaplamalar sonucunda döndürülen değer DATE formatındadır. Bunun dışındakilerde döndürülen değer TIME formatındadır.

DATE\_ADD(date,INTERVAL expr type) DATE\_ADD (tarih, INTERVAL yazım formatı tip)

Bu fonksiyonla aynı çalışan diğer fonksiyonlar DATE\_SUB(tarih, INTERVAL yazım formatı tip) ADDDATE(tarih, INTERVAL yazım formatı tip) SUBDATE(tarih, INTERVAL yazım formatı tip)

Örnek: MySQL'de Tarih Hesaplama İşlemleri

```
<?php
```
mysql> SELECT "1997-12-31 23:59:59" + INTERVAL 1 SECOND; -> 1998-01-01 00:00:00 ->Verilen DATETIME Değerine 1 Saniye Ekleniyor... mysql> SELECT INTERVAL 1 DAY + "1997-12-31"; -> 1998-01-01 -> Verilen [DATE](http://www.pehepe.org/fonksiyon.php?ana=1&fno=13) Değerine 1 Gün Ekleniyor mysql> SELECT "1998-01-01" - INTERVAL 1 SECOND; -> 1997-12-31 23:59:59 - > Verilen [DATE](http://www.pehepe.org/fonksiyon.php?ana=1&fno=13) veya DATETIME Değerine 1 Saniye Ekleniyor ve Sonucu DATETIME Formatında Veriyor. mysql> SELECT DATE\_ADD("1997-12-31 23:59:59",INTERVAL 1 SECOND); -> 1998-01-01 00:00:00 -> Verilen DATETIME Değerine 1 Saniye Ekleniyor mysql> SELECT DATE\_ADD("1997-12-31 23:59:59", INTERVAL 1 DAY); -> 1998-01-01 23:59:59 ->Verilen DATETIME Değerine 1 Gün Ekleniyor mysql> SELECT DATE\_ADD("1997-12-31 23:59:59", INTERVAL "1:1" MINUTE\_SECOND); -> 1998-01-01 00:01:00 - > Verilen DATETIME Değerine 1 Dakika 1 Saniye Ekleniyor mysql> SELECT DATE\_SUB("1998-01-01 00:00:00", INTERVAL "1 1:1:1" DAY\_SECOND); -> 1997-12-30 22:58:59 - > Verilen DATETIME Değerinden 1 Gün 1 Saat:1Dakika:1 Saniye Çıkarılıyor mysql> SELECT DATE\_ADD("1998-01-01 00:00:00", INTERVAL "-1 10" DAY\_HOUR); -> 1997-12-30 14:00:00 - > Verilen DATETIME Değerinden 1 Gün, 1 Saat Çıkarılıyor mysql> SELECT DATE\_SUB("1998-01-02", INTERVAL 31 DAY); -> 1997-12-02 -> Verilen [DATE](http://www.pehepe.org/fonksiyon.php?ana=1&fno=13) Değerinden 31 Gün Çıkarılıyor ?> **Örnek:** DATE\_ADD() Kullanım Örnekleri <?php /\* MySQL'deki tarih alanı datetime olarak ayarlandığını varsayarsak.... +---------------------+ | tarihalani | +---------------------+ | 2004-12-31 23:59:59 | +---------------------+ \*/ \$sorgu = [mysql\\_query\(](http://www.pehepe.org/fonksiyon.php?ana=1&fno=69)"SELECT tarihalani + INTERVAL 1 SECOND"); //Tarihe 1 Sa niye Ekler // '2005-01-01 00:00:00' \$sorgu = [mysql\\_query\(](http://www.pehepe.org/fonksiyon.php?ana=1&fno=69)"SELECT INTERVAL 1 DAY + tarihalani"); //Tarihe 1 Gün Ek ler // '2005-01-01'

\$sorgu = [mysql\\_query\(](http://www.pehepe.org/fonksiyon.php?ana=1&fno=69)"SELECT tarihalani -

INTERVAL 1 SECOND; //Tarihten 1 Saniye Çıkarır

// '2004-12-31 23:59:58'

 \$sorgu = [mysql\\_query\(](http://www.pehepe.org/fonksiyon.php?ana=1&fno=69)"SELECT DATE\_ADD(tarihalani,INTERVAL 1 SECOND); //Ta rihe 1 Saniye Ekler

// '2005-01-01 00:00:00'

 \$sorgu = [mysql\\_query\(](http://www.pehepe.org/fonksiyon.php?ana=1&fno=69)"SELECT DATE\_ADD(tarihalani,INTERVAL 1 DAY)"); //Tarih e 1 Gün Ekler

```
 // '2005-01-01 23:59:59' 
$sorgu = mysql_query("SELECT DATE_ADD(tarihalani,INTERVAL '1:1' MINUTE_SEC
OND)");//Tarihe 1 Dakika 1 Saniye Ekler 
       // '2005-01-01 00:01:00' 
  $sorgu = mysql_query("SELECT DATE_ADD(tarihalani,INTERVAL '-
1 10' DAY_HOUR)"); //Tarihden 1 Gün 10 Saat Çıkarır 
      // '2004-12-30 14:59:59' 
  $sorgu = mysql_query("SELECT DATE_ADD('1992-12-
31 23:59:59.000002',INTERVAL '1.999999' SECOND_MICROSECOND)");//Tarihden
1 Saniye 999999 Mikrosaniye Ekler 
       // '1993-01-01 00:00:01.000001'
```

```
?>
```
#### **DATE\_FORMAT**

MySQL'de tarihleri dönüştürmek için kullanılır. DATE\_FORMAT() fonksiyonu PHP fonksiyonuna benzer şekilde çalışır, ancak farklı biçimlendirme kodları kullanır. MySQL'deki tarih ve saatler ISO 8601 biçimi kullanılarak işlenir. ISO 8601'de tarihlerin, yıl önce olacak şekilde girilmesi gerekir. YYYY-AA-GG SS:DD:SS Örnek 2005'in Haziran ayı için 2005-06-01 olarak girilmelidir. Bu ISO 8601 tarih formatını, GG.AA.YYYY Ģekline getirmek için bu fonksiyondan yararlanabilirsiniz

#### **Parametreler:**

- **%M :** Ay, tüm metin (January...December)
- **%W :** Gün adı, tüm metin. (Sunday...Saturday)
- %**D :** Ayın günü, sayısal, metin sonekiyle birlikte (örneğin, 1st)
- **%Y :** Yıl, sayısal, 4-basamaklı
- **%y :** Yıl, sayısal, 2-basamaklı
- **%a :** Gün adı, 3-karakter (Sun...Sat)
- %d : Ayın günü, sayısal, başta sıfır var.. (00...31)
- **%e** : Ayın günü, sayısal, başta sıfır yok...(0...31)
- $\%$ **m**  $:$  Ay, sayısal, başta sıfır var..  $(00...12)$
- $\%c$  : Ay, sayısal, başta sıfır yok...  $(0...12)$
- **%b :** Ay, metin, 3-karakter(Jan...Dec)
- **%j :** Yılın günü, sayısal..
- %H : Saat, 24-saat, başta sıfır var
- %**k** : Saat, 24-saat, başta sıfır yok
- %h ya da %I : Saat, 12-saat, başta sıfır var
- **%I** : Saat, 12-saat, basta sifir yok..
- %i : Dakika, sayısal, başta sıfır var. & amp;nbsp;
- **%r** : Zaman, 12-saat (hh:mm:ss [AM|PM])
- **%T** : Zaman, 24-saat (hh:mm:ss)
- **%S** ya da %s : Saniye, sayısal, başta sıfır var... (00...59)
- **%p** : AM veya PM
- **%w** : Haftanın günü, sayısal, 0'dan (Sunday) 6'ya (Saturday) kadar...

**Örnek:** MySQL Tarih Biçimini Şekillendirme

<?php /\*

Dosyalar veritabanındaki uyeler Tablosunu Kullandığınızı Varsayarsak

```
 +--------+---------------------+ 
  | uyeadi | kayittarihi | 
  +--------+---------------------+ 
  | ali | 2005-05-14 15:20:00 | 
  +--------+---------------------+ 
  | veli | 2005-06-14 15:20:00 | 
  +--------+---------------------+ 
  */ 
  $sorgu = mysql_query("SELECT DATE_FORMAT(kayittarihi, '%d.%m.%Y %H:%i:
%s') AS kayittarihi FROM uyeler",$baglanti); //MySQL Tarih Alanı Biçimlendiriliyor 
 while($veri = mysql fetch array($sorgu)\left\{ \right. echo $veri["kayittarihi"]; 
  } 
  //Sonuç 
  //14.05.2005 15:20:00 
  //14.06.2005 15:20:00 
?> 
Örnek: UNIXTIME Alanını Düzenleme
<?php 
  /* 
  Dosyalar Klasöründeki uyeler Tablosunu Kullandığınızı Varsayarsak... 
  +--------+---------------------+ 
  | uyeadi | kayit_tarihi | 
  +--------+---------------------+ 
  | ali | 1116076800 | 
  +--------+---------------------+ 
  */ 
  require("ayar.php"); 
  require("baglan.php"); 
  $sorgu = mysql_query("SELECT DATE_FORMAT(FROM_UNIXTIME(kayit_tarihi), '%
d.%m.%Y %H:%i:%s') AS kayit_tarihi FROM uyeler"); //Unixtime Zaman Biçimi Dü
zenleniyor 
  $veri = mysql_fetch_array($sorgu) 
   echo $veri["kayit_tarihi"]; 
  //Sonuç 
  //14.05.2005 15:20:00 
?>
```
#### **DATE\_SUB**

Bu fonksiyon tarih hesaplama işlemleri için kullanılır. Bu fonksiyonla aynı çalışan DATE\_ADD() ADDDATE() SUBDATE() Fonksiyonları vardır. ADDDATE() ve SUBDATE(), DATE\_ADD() ve DATE\_SUB() fonksiyonlarının eşanlamlılarıdır.

Burada kullanılan **tarih**, DATETIME (tarihzaman) ya da DATE (tarih) değeridir. Bunlar başlangıç değerini belirler. Yazım Formatı INTERVAL değerini belirler. Bu değer başlangıç değerine eklenir veya çıkarılır.

**Kullanımı:**

DATE\_SUB(date,INTERVAL expr type) DATE\_SUB(tarih, INTERVAL yazım formatı tip)

Bu fonksiyonla aynı çalışan diğer fonksiyonlar DATE\_ADD (tarih, INTERVAL yazım formatı tip) ADDDATE(tarih, INTERVAL yazım formatı tip) SUBDATE(tarih, INTERVAL yazım formatı tip)

#### **DAY**

Bu fonksiyon DAYOFMONTH() Fonksiyonunun eĢanlamlısıdır.

#### **DAYNAME**

Tarih için hafta günlerinin ismini verir. (İngilizce Olarak)

### **DAYNAME(tarih)**

mysql> select DAYNAME("2005-08-22"); -> 'Monday'

#### **DAYOFMONTH**

Geçerli tarih için ayın gününü verir. (1-31 aralığında).

#### **DAYOFMONTH(tarih)**

mysql> select DAYOFMONTH('1998-02-03');  $-2$  3

#### **DAYOFWEEK**

#### **DAYOFWEEK(tarih)**

Haftanın gününü döndürür. Geçerli tarih için: (1=Pazar, 2= Pazartesi, ......7=Cumartesi) Bu değerler ODBC Standardıyla aynıdır.

mysql> select DAYOFWEEK('1998-02-03');

#### -> 3 **Kullanımı:**

mysql> select DAYOFWEEK('1998-02-03');

#### -> 3

#### **DAYOFYEAR**

Geçerli tarih için yılın gün sayısını döndürür. (1-366)

#### **DAYOFYEAR(tarih)**

mysql> select DAYOFYEAR('1998-02-03'); -> 34

#### **EXTRACT**

Bu fonksiyon, aynı DATE\_ADD() ve DATE\_SUB() fonksiyonlarındaki INTERVAL tiplerini kullanır. Yalnız tarih hesaplamaları yerine, tarihten payları çıkarır.

#### EXTRACT(typ FROM tarih)

**Örnek:** EXTRACT() Kullanım Örnekleri

```
<?php 
$sql1 = mysql_query("SELECT EXTRACT(YEAR FROM '2005-10-03') AS tarih"); 
$sonuc = mysql_fetch_object($sql1); 
echo $sonuc->tarih; //2005 
$sql2 = mysql_query("SELECT EXTRACT(YEAR_MONTH FROM '2005-10-
03 15:25:00') AS tarih"); 
$sonuc = mysal fetch object($sal2);echo $sonuc->tarih; //200510 
$sql3 = mysql_query("SELECT EXTRACT(DAY_MINUTE FROM '2005-10-
03 15:25:00') AS tarih"); 
$sonuc = mysql_fetch_object($sql3); 
echo $sonuc->tarih; //31525 
?>
```
#### **HOUR**

Geçerli zamanın saatini döndürür. (0–23 arasında).

#### **HOUR(zaman)**

mysql> select HOUR('10:05:03');  $\rightarrow$  10

#### **MINUTE**

Geçerli zaman için dakikayı verir. (0-59);

#### **MINUTE(zaman)**

mysql> select MINUTE('98-02-03 10:05:03');  $\sim$  5

#### **MONTH**

Datetime formatındaki tarihin ayını 1-12 şeklinde döndürür.

**Kullanımı:** MONTH(tarih) mysql> SELECT MONTH('1998–02–03');  $\rightarrow$  2

#### **Örnek: MONTH** () Kullanımı

```
<?php 
  /* 
  MySQL'deki tarih alanı datetime olarak ayarlandığını varsayarsak. 
  +---------------------+ 
  | tarihalani | 
  +---------------------+ 
  | 2005-06-14 15:20:00 | 
  +---------------------+ 
  */
  $sorgu = mysql_query("SELECT MONTH(tarihalani) AS tarih_alani FROM tabloadi")
;
  $sonuc = mysql_fetch_array($sorgu); 
  echo $sonuc["tarih_alani"]; 
  //Çıktısı 6 Olacaktır 
?>
```
#### **MONTHNAME**

Tarih için ayların ismini verir. (İngilizce olarak)

#### **MONTHNAME(tarih)**

mysql> select MONTHNAME("1998-02-05"); -> 'February'

#### **NOW**

Şimdiki zamanı 'YYYY-MM-DD HH:MM:SS' veya YYYYMMDDHHMMSS formatında verir. NOW()

**Örnek:** NOW() Kullanım Örnekleri mysql> SELECT NOW(); -> '1997-12-15 23:50:26' mysql> SELECT NOW() + 0; -> 19971215235026

#### **QUARTER**

Geçerli tarih için yılın kaçıncı çeyreği olduğunu (1-4) döndürür.

#### **QUARTER(tarih)**

mysql> select QUARTER('98-04-01');  $-2$ 

**SECOND** Zaman için saniyeyi verir (0-59).

#### **SECOND(zaman)**

mysql> select SECOND('10:05:03');  $-23$ 

**TIME\_TO\_SEC**

Fonksiyona verilen Saat argümanını saniyeye çevirir. TIME\_TO\_SEC(saat)

mysql> SELECT TIME\_TO\_SEC('22:23:00');  $>$  80580 mysql> SELECT TIME\_TO\_SEC('00:39:38');  $-> 2378$ 

#### **WEEK**

Fonksiyon tek argümanla geçerli tarihin kaçıncı hafta olduğunu verir...(0-53 aralığında). (Bazı yerlerde 53 haftanın başlangıcı da olabilir) Bazı yerlerde, Pazar haftanın ilk günüdür. İkinci argümanla WEEK() Fonksiyonunda, haftanın pazar veya pazartei ile başlayacağını belirleyebilirsiniz. İkinci argüman sıfır (0) olursa hafta pazar günleri başlar, 1 olursa pazartesi günleri başlar.

**WEEK(tarih), WEEK(tarih,ilkgün)** mysql> select WEEK('1998-02-20');  $\rightarrow$  7 mysql> select WEEK('1998-02-20',0);

```
\rightarrow 7
mysql> select WEEK('1998-02-20',1); 
  \sim 8mysql> select WEEK('1998-12-31',1);
  - 53
```
#### **WEEKDAY**

Geçerli tarih için, haftanın gününü verir. (0 = Pazartesi, 1=Salı, .....6=Pazar)

#### **WEEKDAY(tarih)**

```
mysql> select WEEKDAY('1997–10–04 22:23:00'); 
  -5mysql> select WEEKDAY('1997–11-05'); 
      \rightarrow 2
```
#### **YEAR**

Geçerli tarihin yılını döndürür. (1000-9999)

**YEAR(tarih)** mysql> select YEAR('98-02-03'); -> 1998

#### **YEARWEEK**

Geçerli tarihin yıl ve hatfasını döndürür. İkinci argüman, WEEK() fonksiyonundaki ikinci argüman ile aynı çalışır. (ikinci argüman sıfır (0) olursa hafta pazar günleri başlar, 1 olursa pazartesi günleri baĢlar) Dikkat edilmesi gereken, senenin ilk ve son haftasındaki yıl, argümanda verilen tarihteki seneden farklı olabilir.

#### **YEARWEEK(tarih), YEARWEEK(tarih,ilk)**

mysql> select YEARWEEK('1987-01-01'); -> 198653

#### **1.9.3 KarĢılaĢtırma Fonksiyon ve Operatörleri**

```
Esittir "="
mysql> SELECT 1 = 0;
  \rightarrow 0
mysql> SELECT '0' = 0;
   -> 1
mysql> SELECT '0.0' = 0;
  \rightarrow 0
mysql> SELECT '0.01' = 0;
  \rightarrow 0
mysql> SELECT `.01' = 0.1 ;
   -> 1
```
Eşit Değildir "<>", "!="

```
mysql> SELECT '.01' <> '0.01';
   -> 1
mysql> SELECT .01 <> '0.01';
  \rightarrow 0mysql> SELECT 'zapp' <> 'zappp';
   -> 1
```
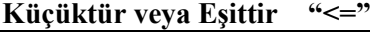

 $mysql > SELECT 0.1 < = 2;$ -> 1

#### **Küçüktür "<"**

mysql> SELECT 2 < 2;  $\rightarrow$  1

#### **Büyüktür veya eĢittir ">="**

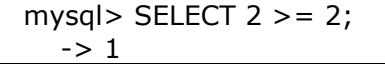

**Büyüktür ">"**

mysql>SELECT 2 > 2;  $\rightarrow$  1

#### **GREATEST(***değer1,değer2,.......***)**

İki veya daha fazla değer verildiğinde en büyük olan değeri seçer. LEAST() komutuyla aynı Ģekilde kullanılır.

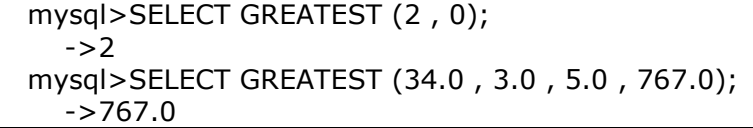

MySQL 5.0.13 "den önce, GREATEST() fonksiyonu sadece diğer değerlerin hepsi geçersiz duruma geçtiğinde geçersiz oluyordu. 5.0.13"te değerlerden herhangi biri geçersiz olduğunda, hemen geçersiz oluyor.

**IN** 

*expr* **IN (***değer,...***)**

Verilen expr değerlerin herhangi birine eşitse "1" değilse "0" verir.

mysql> SELECT 2 IN (0, 3, 5, 6);  $\rightarrow 0$ mysql> SELECT 'wefwf' IN ('weee', 'wefwf', 'whfk');  $\rightarrow$  1

#### **INTERVAL (N,N1,N2,N3...)**

Eğer N<N1 ise "0"; eğer N<N2 ise "+1"; eğer N NULL ise "-1" değerini alır ve alınan değerler toplanır. Fakat bu fonksiyonun doğru olarak çalışabilmesi için N1<N2<N3.....<Nn olmalıdır.

```
mysql> SELECT INTERVAL ( 23, 1, 15, 17, 30, 44, 200 );
  \sim 3
mysql> SELECT INTERVAL ( 10, 1, 10, 100, 1000 );
  \rightarrow 2
mysql> SELECT INTERVAL ( 22, 23, 30, 44, 200 );
         - > 0
```
**LEAST (***değer1, değer2***)**

Ġki yada daha fazla değerlikten en küçük olanını seçer. Eğer girilen değerler *string* ise harf sırasına göre bulacaktır.

```
mysql> SELECT LEAST ( 2, 0 );
  \rightarrow 0mysql> SELECT LEAST ( 3.0, 34.0, 5.0, 767.0 );
  - > 3.0
mysql> SELECT LEAST ('B', 'A', 'C')
   -> "A""
```
#### **1.9.4 Mantıksal Operatörler**

SOL'de mantıksal operatörler **TRUE, FALSE VE NULL** terimlerinden oluşur. MySOL'de ise 1(**TRUE**), 0(**FALSE**) ve **NULL** terimleri kullanılır.

```
NOT (DEĞĠL) "!"
```
Lojik **DEĞİL KAPISI** 'na eşittir. 1 girilirse çıkışı 0; 0 girilirse, çıkışı 1 yapar.

```
mysql> SELECT NOT 10 ;
  \rightarrow 0mysql> SELECT NOT 0 ;
  \rightarrow 1
mysql> SELECT NOT NULL;
   -> NULL
mysql> SELECT NOT \mid (1+1);
  \rightarrow 0mysql> SELECT NOT ! 1 + 1;\rightarrow 1
```
En son verilen örnekte sonuç '1' dir çünkü " $( 1 1 ) + 1$ "" değerine eşittir.

```
AND (VE) "&&"
```
Lojik **VE KAPISI'**na eşittir. Girişlerden herhangi biri '0' ise çıkış değerini '0' verir.

```
mysql> SELECT 1 && 1 ;
   -> 1
mysql> SELECT 1 && 0 ;
  \rightarrow 0mysql> SELECT 1 && NULL ;
   -> NULL
mysql> SELECT 0 && NULL ;
  \rightarrow 0mysql> SELECT NULL && 0 ;
  \rightarrow 0
```
**OR (VEYA) "| |"**

Lojik VEYA KAPISI'na eşittir. Girişlerden herhangi birisi '1' olduğunda çıkış değerini '1' verir.

```
mysql> SELECT 1 || 1 ;
   -> 1
mysql> SELECT 1 || 0 ;
  \rightarrow 1
mysql> SELECT 0 || 0 ;
   -> 0
mysql> SELECT 0 || NULL ;
   -> NULL
mysql> SELECT 1 || NULL ;
  \rightarrow 1
```
#### **XOR (ÖZEL VEYA)**

Lojik olarak ÖZEL VEYA KAPISI'nın yaptığı işi görür. Girişler aynı olduğunda çıkış değerini '0'; diğer durumlarda '1' verir.

```
mysql> SELECT 1 XOR 1 ;
  \rightarrow 0mysql> SELECT 1 XOR 0 ;
   -> 1
mysql> SELECT 1 XOR NULL ; 
   -> NULL
mysql> SELECT 1 XOR 1 XOR 1;
  \rightarrow 1
```
Matematiksel olarak "( a AND ( NOT b)) OR (( NOT a ) AND b) " değerine esittir

#### **1.9.5. Kontrol Mekanizmaları ve Karakter Fonksiyonları**

1. **CASE** *değer* **WHEN [** *değeri karşılaştır* **] THEN** *sonuç* **[ WHEN [** *değeri karşılaştır* **] THEN** *sonuç ...***] [ELSE** *sonuç* **] END**

2. **CASE WHEN [** *durum* **] THEN** *sonuç* **[when [** *durum* **] THEN** *sonuç ...***] [ELSE** *sonuç* **]**

Birincisinde eğer değer karşılaştırılacak değere eşitse sonuçta söylenen durumu yapar; eğer değer karşılaştırılacak durumlara eşit değilse ELSE komutu ile söylenen sonucu yaptırır. İkincisinde ise, eğer durum gerçekleşiyorsa sonuçta söyleneni yapar; eğer durum gerçekleşmiyorsa yine ELSE komutundan sonra söylenen işi yapar.

```
mysql> SELECT CASE 1 WHEN 1 THEN 'one'
  -> WHEN 2 THEN 'two' ELSE 'more' END;
   -> "one"
mysql> SELECT CASE 1>0 THEN 'true' ELSE 'false' END;
   -> "true"
mysql> SELECT CASE BINARY "B"
  -> WHEN 'a' THEN 1 WHEN 'b' THEN 2 END;
   -> NULL
```
**IF(***expr1, expr2, expr3***)**

*expr1'*de yazan eğer doğruysa *expr2;* değilse *exper3'*de yazanı uygular.

```
Mysql> SELECT IF (1 > 2, 1, 0);
  \rightarrow 0mysql> SELECT IF ( 1 < 2, "YES", "NO" );
   -> "YES"
mysql> SELECT IF (STRCMP('test', 'test1'), 'no', 'yes');
   -> "no"
```
**ASCII (** *str* **)**

Eğer girilen değer null bir ifade değilse değerin ascıı kodunu verir( 0 – 255 )

#### **BIN(***N***)**

Girilen sayının BINARY sayı sistemine çevirir.

mysql> SELECT BIN ( 12 );  $\sim$  '1100'

**BIT\_LENGHT (***str***)**

Girilen değerin kaç bitlik olduğunu bulur. mysql> SELECT BIT\_LENGHT ('text')  $\rightarrow$  32

**CHAR (***N,....***)**

Girilen ascıı kodları karakterlere dönüştürür.

mysql> SELECT CHAR ( 77, 121, 83, 81, "76" ); -> "MySQL" mysql> SELECT CHAR ( 77, 77.3, "77.3" ); -> "MMM"

**CONCAT(** *str1, str2,...* **)**

String toplama yapar. Eğer değerlerden herhangi birisi null bir ifade ise null olan ifadeyi seçer.

```
mysql> SELECT CONCAT ( 'My', 'S', 'QL' );
   -> "MySQL"
mysql> SELECT CONCAT ( 'My', NULL, 'QL' );
    -> NULL 
mysql> SELECT CONCAT ( 14.3 );
       - > 14.3
```
**CONCAT\_WS (** *separator, str1, str2,...***)**

Tıpkı CONCAT fonksiyonunda olduğu gibi string toplama yapar fakat bunun tek farkı değerler arasına istediğimiz bir karakter koyabilmemizdir. Eğer değerlerin arasında bir null değer varsa onu pas geçer ve bir sonrakiyle birleştirir.

mysql> SELECT CONCAT\_WS ( ',', 'First name', 'Second name', 'Last name'); -> "First name, Second name, Last name" mysql> SELECT CONCAT\_WS ( ',', 'First name', NULL, 'Last name'); -> "First name, Last name"

**ELT (** *N, str1, str2, strn,...***)**

```
N=1 ise str1'i, N=2 ise str2'i, N=n ise str<sub>n</sub>'i seçer.
mysql> SELECT ELT ( 1, 'ej', 'der', 'alp');
      -> 'ej'
mysql> SELECT ELT ( 4, 'ej', 'der', 'alp');
      -> 'alp'
```
**FIELD (** *str, str1, str2,str3,...* **)**

Eğer str"deki yazı diğerlerinin içinde varsa kaç numaralı *str'* de olduğunu verir. Eğer *str*  diğerlerinin içinde yoksa "0" verir.

```
mysql> SELECT FIELD ( 'ej', 'hej', 'ej', 'foo');
    \rightarrow 2
mysql> SELECT FIELD ( 'ej', 'hej', 'lej', 'foo');
    \rightarrow 0
```
**FIND\_IN\_SET (** *str, strlist***)**

Verilen str"nin strlist içinde kaçıncı sırada olduğunu bulur.

```
mysql> SELECT FIND IN TEXT ( 'b', 'a, b, c, d');
    \rightarrow 2
```
#### **FORMAT (** *X, D* **)**

**"#,###,###.##"** diye bir X sayısının olduğunu varsayalım. D sayısı bu sayının ondalıklı kısmını yuvarlar veya "0" koyarak ondalıklı kısımdaki D tane sayı olmasını sağlar. Eğer D sıfır ise ondalıklı kısım kalkar.

```
Mysql> SELECT FORMAT ( 12332.123456, 4 );
    \rightarrow 12,332.1235
mysql> SELECT FORMAT ( 12332.1, 4);
    \rightarrow 12,332.1000
mysql> SELECT FORMAT ( 12332.2, 0);
    \rightarrow 12,332
```
#### **INSERT(***str***,***pos***,***len***,***newstr***)**

Verilen metin içerisine, istenilen posizyondan itibaren ' 'işareti içinde verilen değeri yazar. mysql> SELECT INSERT('Quadratic', 3, 4, 'What');

-> 'QuWhattic'

mysql> SELECT INSERT('Quadratic', -1, 4, 'What');

-> 'Quadratic'

```
mysql> SELECT INSERT('Quadratic', 3, 100, 'What');
```
-> 'QuWhat'

**LEFT(***str***,***len***)**

Parantez içerisinde verilen metinin, verilen karakter sayısı kadarını soldan itibaren alır. mysql> SELECT LEFT('foobarbar', 5); -> 'fooba'

#### **LENGTH(***str***)**

" (tırnak) içinde verilen string ifadenin sayısını verir. mysql> SELECT LENGTH('text');  $-> 4$ 

#### **LOWER(***str***)**

Büyük harflerle yazılan string ifadeyi küçük harflere çevirir. mysql> SELECT LOWER('QUADRATICALLY'); -> 'quadratically'

#### **LTRIM(***str***)**

Yazılan string ifadenin solunda bulunan boşluğu siler. mysql> SELECT LTRIM(' barbar'); -> 'barbar'

#### **RTRIM(***str***)**

```
Yazılan string ifadenin sağında bulunan boşluğu siler.
mysql> SELECT LTRIM('barbar ');
```
-> 'barbar'

#### **MID(***str***,***pos***,***len***)**

Verilen string soldan belirtilen pozisyonundan itibaren, belirtilen kadar karakterini alır.

#### **REPEAT(***str***,***count***)**

Tırnak içinde verilen karakteri istendiği kadar yazdırır. mysql> SELECT REPEAT('MySQL', 3); -> 'MySQLMySQLMySQL'

#### **REVERSE(***str***)**

```
Verilen string ifadeyi tersinden yazdırır.
mysql> SELECT REVERSE('abc');
     \rightarrow 'cba'
```
#### **RIGHT(***str***,***len***)**

Verilen string içinden sağdan verilen değer kadar olan karakteri alır mysql> SELECT RIGHT('foobarbar', 4); -> 'rbar'

#### **SPACE(***N***)**

Verilen sayısal değer kadar boşluk verir. mysql> SELECT SPACE(6);  $\rightarrow$  '

#### **UPPER(***str***)**

Verilen string ifadeyi tamamen büyük karakterlere çevirir. mysql> SELECT UPPER('Hej');

-> 'HEJ'

#### **1.9.6. Aritmetik Operatörler**

```
Toplama
mysql> SELECT 3+5;
    -> 8Çıkarma
mysql> SELECT 3-5;
     \rightarrow -2Negatif sayı (devamındaki sayıyı negatif yapar)
mysql> SELECT - 2;
    \rightarrow -2Çarpma
mysql> SELECT 3*5;
         \rightarrow 15
mysql> SELECT 18014398509481984*18014398509481984.0;
          -> 324518553658426726783156020576256.0
Bölme 
mysql> SELECT 3/5;
     -> 0.60Sıfıra bölme hatası olduğunda sonuçta NULL değeri döner. 
mysql> SELECT 102/(1-1);
```
-> NULL

#### **DIV**

Tam bölme; Bölme iĢlemi sonunda virgül kısmı atılır, tam kısmı yazar. mysql> SELECT 5 DIV 2;  $\rightarrow$  2 **N % M**

Kalan Bulma; *N* bölü M. iĢlemiden kalanı verir.

#### **1.9.7. Matematiksel Fonksiyonlar**

```
\mathbf{ABS}(X)Verilen sayısal değerin mutlak değerini verir. 
mysql> SELECT ABS(2);
      \rightarrow 2mysql> SELECT ABS(-32);
     \rightarrow 32
```
 $ACOS(X)$ 

Verilen değerin arc cosine değerini verir. mysql> SELECT ACOS(1);  $\rightarrow 0$ mysql> SELECT ACOS(1.0001); -> NULL mysql> SELECT ACOS(0); -> 1.5707963267949

 $ASIN(X)$ 

```
Verilen değerin arc sinus değerini verir 
mysql> SELECT ASIN(0.2);
   -> 0.20135792079033
mysql> SELECT ASIN('foo');
+-------------+
| ASIN('foo') |
+-------------+
| 0 |
+-------------+
1 row in set, 1 warning (0.00 sec)
mysql> SHOW WARNINGS;
+---------+------+-----------------------------------------+
| Level | Code | Message |
+---------+------+-----------------------------------------+
| Warning | 1292 | Truncated incorrect DOUBLE value: 'foo' |
+---------+------+-----------------------------------------+
```
#### $ATAN(X)$

Verilen değerin arc tangent değerini verir. mysql> SELECT ATAN(2); -> 1.1071487177941 mysql> SELECT ATAN(-2); -> -1.1071487177941

#### **COS(***X***)**

Radians değeri verilen değerin cosinusini verir. mysql> SELECT COS(PI());  $\rightarrow -1$ 

#### $COT(X)$

Verilen değerin cotangant değerini verir. mysql> SELECT COT(12); -> -1.5726734063977 mysql> SELECT COT(0); -> NULL

#### **DEGREES(***X***)**

Verilen değişkenini değerini radyandan derceye döüştürür. mysql> SELECT DEGREES(PI()); -> 180 mysql> SELECT DEGREES(PI() / 2); -> 90

## $LM(X)$   $LOG(X)$ ,  $LOG(B,X)$

X değişken değerinin doğal logaritmasını verir. mysql> SELECT LN(2); -> 0.69314718055995 mysql> SELECT LN(-2); -> NULL mysql> SELECT LOG(2); -> 0.69314718055995 mysql> SELECT LOG(-2); -> NULL

#### **MOD(***N***,***M***)**, *N* **%** *M*, *N* **MOD** *M*

*N değerinin M*. değerine bölümünden kalanını verir. mysql> SELECT MOD(234, 10);  $\rightarrow$  4 mysql> SELECT 253 % 7;  $-$  > 1 mysql> SELECT MOD(29,9);  $\rightarrow$  2 mysql> SELECT 29 MOD 9;  $\rightarrow$  2

#### **PI ( X)**

PI sayısının değerini verir. mysql> SELECT PI();  $-$  > 3.141593 mysql> SELECT PI()+0.000000000000000000; -> 3.141592653589793116

#### **RADIANS(***X***)**

X değişkenin değeri dereceden radyana döüştürür. mysql> SELECT RADIANS(90); -> 1.5707963267949

#### $\textbf{TAN}(X)$ Radyan olarak verilen değerin Tanjantının verir. mysql> SELECT TAN(PI()); -> -1.2246063538224e-16 mysql> SELECT TAN(PI()+1); -> 1.5574077246549

#### $\textbf{SQRT}(X)$

X değerini karekökünü verir.(negatif sayıların karekökü olmaz) mysql> SELECT SQRT(4);  $\rightarrow$  2 mysql> SELECT SQRT(20); -> 4.4721359549996 mysql> SELECT SQRT(-16); -> NULL

#### $SIGN(X)$

Değişkenlerin işaretlerini verir. ( $-1 \rightarrow$  sayı negatifse ,  $0 \rightarrow$  sıfır olduğunda, veya  $1 \rightarrow$  sayı pozitif olduğunda) mysql> SELECT SIGN(-32);  $\rightarrow -1$ mysql> SELECT SIGN(0);  $\rightarrow 0$ mysql> SELECT SIGN(234);  $\rightarrow$  1

### $\textbf{SIN}(X)$

Radyan olarak verilen değerin sinüsünü verir. mysql> SELECT SIN(PI()); -> 1.2246063538224e-16 mysql> SELECT ROUND(SIN(PI()));  $\rightarrow 0$ 

## ÖLÇME VE DEĞERLENDİRME

Öğrenme faaliyetinde kazandığınız bilgileri ölçebileceğiniz kısma geldiniz. Bu bölümde yer alan ölçme sorularını dikkatlice okuyarak cevaplandırınız.

### **A. ÖLÇME SORULARI**

AĢağıda çoktan seçmeli sorular bulunmaktadır. Soruları okuyarak doğru bulduğunuz seçeneği işaretleyiniz. Test soruları bitirince Cevap Anahtarı ile karşılaştırınız.

- 1- AĢağıdakilerden hangisi bir veritabanı programıdır?
- A) Photoshop B) Dreamweaver C) MySQL D) Apache
- 2- MySQL'de bir veritabanı hangi komutla oluşturulur?
- A) Select Database
- B) Create Datebase
- C) Create Table
- D) Create Index
- 3- Oluşturulan bir veritabanı hangi komutla silinir?
- A) Drop B)Delete C) Del D)Hiçbiri
- 4- AĢağıdaki MySQL komut uygulaması sonucunda hangisi hata verir?
- A) mysql>select sin(45);
- B) mysql>create table müșteri;
- C) mysql>quit
- D) mysql>use ahmer

5- Bir MySQL veritabanı üzerinde iĢlem yapabilmek için, o veritabanını seçmek gerekir. Böyle bir veritabanını seçmek için hangi komut kullanılır?

- A) use B) select C) create D) drop
- 6- AĢağıdakilerden veri türlerinden hangisi metin (karakter) veri türüdür?
- A) Datetime B) Real C) Int D) VarChar
- 7- MySQL"de index iĢlemi ne amaçla yapılır?
- A) Veritabanında veri aramak için,
- B) Veritabanından veri silmek için,
- C) Veritabındaki verileri sıralamak için,
- D) Veritabanına veri eklemek için,

8- Bir veritabanından veri almak (sorgulamak) için hangi komut kullanılır?

- A) Select B) Update C) Insert D) Alter
- 9- mysql>select from okul where tur='meslek'; MySQL komut satırı ne iş yapar.
- A) Okul veritabanıda, tur değeri "meslek" olanları listeler,
- B) Okul veritabanıda, tur değeri "meslek" olanları siler,
- C) Okul veritabanıda, tur değeri "meslek" olanları listeler,
- D) Okul veritabanıda, tur değeri "meslek" olanları tablo oluşturur,

10- Veritabanında bir alanın değerini değiştirmek için hangi MySQL komutu kullanılır? A) Update B) Alter C) Insert D) Hepsi

 11-Adının içinde "M" geçen öğrencilerin ad ve numarasının görüntülenmesi için gerekli olan ifadeyi yazınız.

## **DEĞERLENDİRME**

Cevaplarınızı cevap anahtarı ile karşılaştırınız. Bu test sizin kendi kendinizi denemeniz için yapılmıştır. Test içinde cevaplandıramadığınız, yanlış cevaplandırdığınız veya kendinizi bilgi bakımından eksik hissettiğiniz sorular için bilgi sayalarına tekrar dönüp öğrenme faaliyetini gözden geçirmeniz tavsiye olunur.

## **UYGULAMA FAALİYETİ-1**

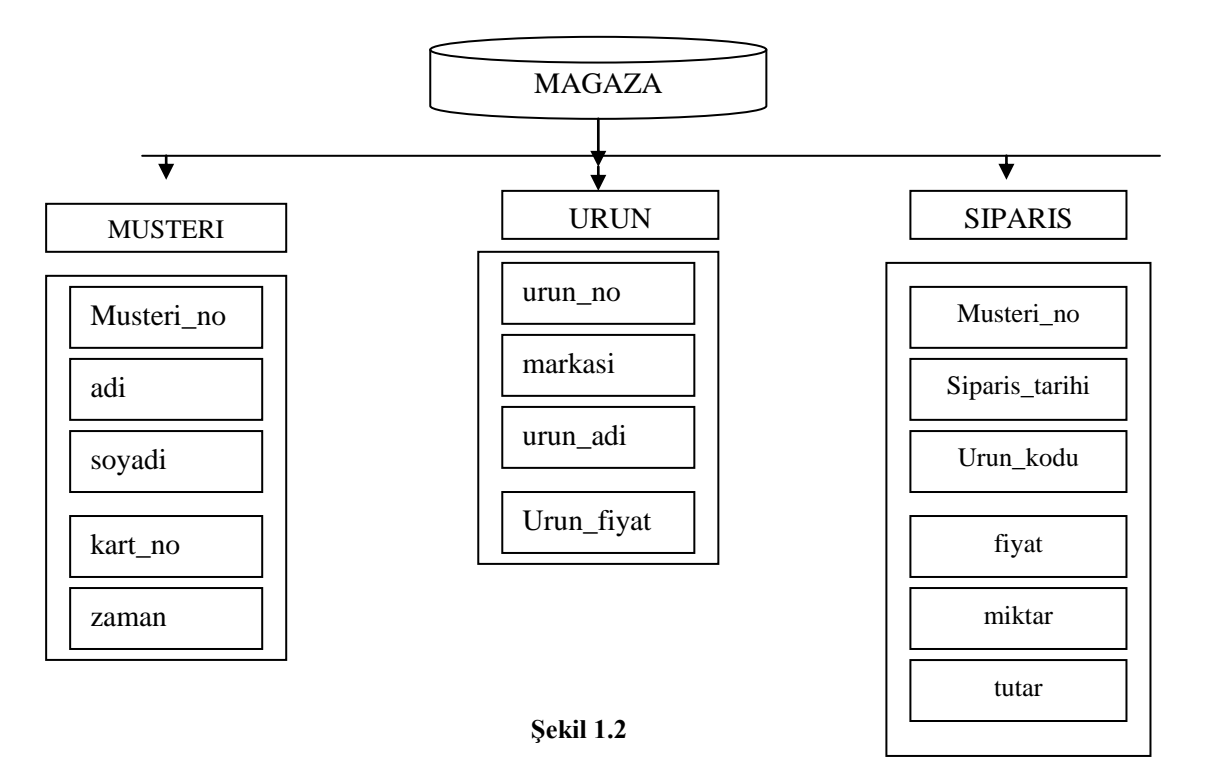

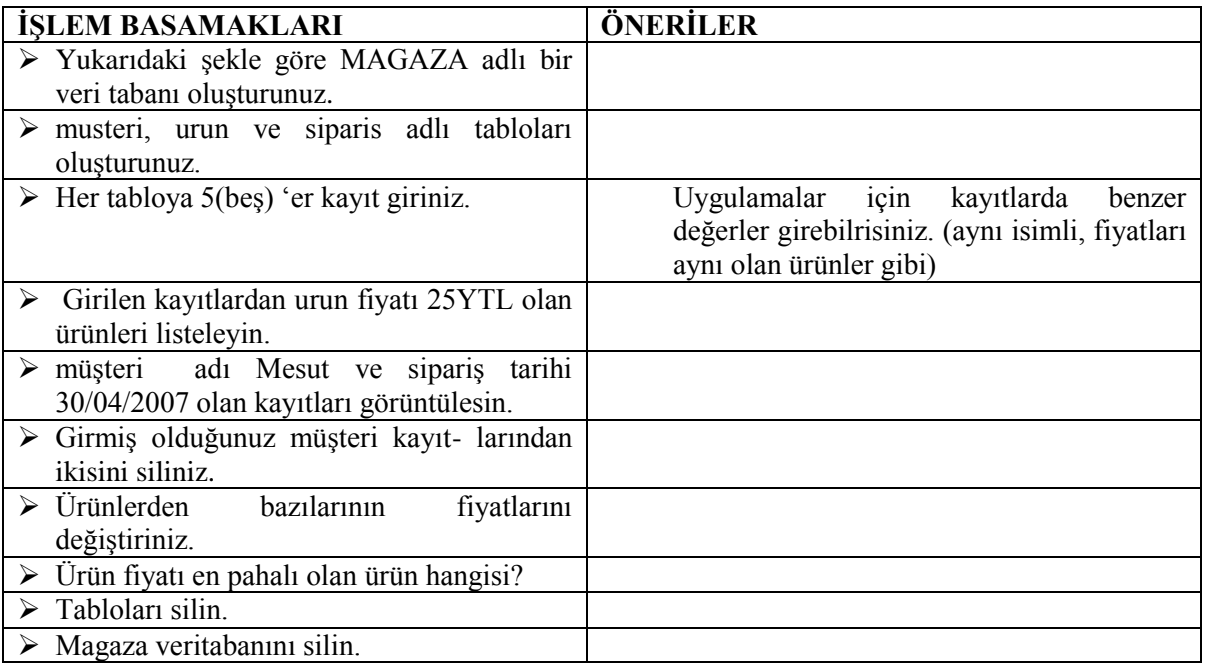

## **ÖĞRENME FAALİYETİ – 2**

### **AMAÇ**

PHP ile yapılan önceki çalışmalarda, verileri depolamak ve elde etmek için düz dosyalar kullanılmıştı. Düz dosya dedeğimiz basit bir metin (text) dosyasıdır. Bu bölümde ilişkisel veritabanı sistemlerinin depolama ve elde etme işlemlerini bir web uygulamasında çok daha kolay, güvenli ve kullanışlı hale geldiğini göreceksiniz. Bir veritabanı oluşturmak için MySQL kullanıldıktan sonra bu veritabanını web tabanlı bir ön uca taşıyabiliriz.

Bu bölümde, PHP kullanılırak bir MySQL veritabanına nasıl erişileceğini, ayrıca veritabanından okuyup veritabanına yazmayı öğreneceksiniz. Bu kısımda bir veritabanına bir kayıtın nasıl ekleneceği, sorgulama yapılacağı, silineceği düzeltileceği anlatılacaktır.

## **ARAġTIRMA**

- $\triangleright$  PHP ve MySOL'le hazırlanmış web sitelerini inceleyiniz.
- $\triangleright$  Internet" te veri gönderme hakkında bilgi toplayınız.
- $\triangleright$  Internet'te, kullanıcılardan gelen bilgiler nereye, nasıl kaydediliyor olabilir?

# **2. PHP İLE MySQL VERİTABANINA ERİŞMEK**

## **2.1. PHP Ġle Veritabanı EtkileĢimleri**

PHP için simdiye kadar anlatılan konular, bundan sonra anlatılacak islere yardımcı olacak komutları içermektedir. Bu kısımda anlatılacak konular HTML kısmında anlatılan formlarla da ilgili olduğundan öncelikle o kısmı tekrar gözden geçirilmelidir.

İnternet üzerinde birçok sayfada form üzerinden bilgi girişi yapılmaktadır. Örneğin: Bir mail okuma sayfasından kullanıcı adı ve Ģifre girilen sayfa, bir arama motorunda bir konuyu ararken kullanılan sayfalar formlara örnek verilebilir. Bu tipte sayfalar genelde bir veritabanından bilgi sorgularlar ve sorgulamanın sonucunda yeni sonuçlar döndürürler.

PHP bir script dili olduğu için sürükle bırak mantığıyla çalışan nesneleri yoktur. Bu yüzden HTML nesneleri kullanılır.

HTML formlarında metin kutusu, onay kutusu, buton gibi nesneler vardır. Bu nesneler form nesneleri olarak kullanılacak ve gerekli bilgi giriş işlemleri yapılmaktadır.

HTML formlar için iki yöntem olduğunu bir önceki modülde görmüştünüz.

**GET:** Client (istemci) tarafından gönderilen bilgiler web browserın adres satırında görüntülenir.

#### **Örnek;**

```
<html>
    <FORM ACTION="formyolla.php" METHOD="GET">
     Adınız: <input type="text" name =ad" ></br>
       Soyadınız: < input type="submit" value="Gönder">
    </FORM></html>
```
Bu örnek getform.html adıyla kaydedilmeli ve web browser'ın adres satırında http://localhost/webmagaza/getform.html yazılarak çağırılmalıdır. İlgili alanları doldurduktan sonra Gönder butonunu basılır. Adre satırında formda girilen bilgiler karışık bir şekilde görülmektedir.

……./formyolla.php?ad="halil"&soyad="halepli"&…….

Burada <form> tagının action parametresiyle çağrılan php dosyasının adı,input type ile tanımlanan nesnelerin adlarını ve browserden girilen değerler görülmektedir. Action parametresiyle gönderilen dosya adından sonra "?" daha sonra ilk nesnenin "name"parametresiyle verilmi\$ adı, değeri ve sonraki nesne adlarının ve değerlerini birle\$tirmek için kullanılan"&" i\$aretleri görülür.

**POST** : Client (istemci) tarafından gönderilen bilgiler browserın adres satırında görüntülenmeden yollanır.

```
Örnek;
<html>
    <FORM ACTION= formyolla.php" METHOD="POST">
    Adınız :<input type= "text" name="ad"></br>
    Soyadınız : <input type= "text" name="soyad"></br>
       <input type="Submit" value="Gönder">
    </FORM>
</html>
```
Bu örnek postform.html adıyla kaydedilmeli ve web browser"ın adres satırında http://localhost/webmagaza/postform.html yazılarak çağrılmalıdır.

Ġlgili alanları doldurduktan sonra Gönder butonuna basılır. Bu örnekte sadece çağrılan sayfanın adresi görünmektedir.(DeğiĢkenler ve girilen değerler görünmez)

http://localhost/webmagaza/formyolla.php Ģeklinde adres satırı görünür.

Yukarıdaki örnekler incelendiğinde FORM tagının ACTION parametresinin çağrılacak yeni PHP dosyasının adı yer almaktadır.

Veritabanı üzerinde iĢlem yaparken PHP"nin MySQL için gerekli olan fonksiyonlar kullanılacaktır. Bu fonksiyonlardan en gereklileri devam eden konularda analtılacaktır.

PHP ile yazılacak kodlarda bir veritabanı işlemi yapılıyorsa, zorunlu olarak sırasıyla şunlar yapılmalıdır.

1.MySQL bağlantısının gerçekleştirilmelidir,

- 2.MySQL sunucusundaki kullanılacak veritabanı seçilmelidir,
- 3.Bir SQL (Structure Query Language) ifadesi yazılmalıdır,
- 4. Bu SQL ifadesi çalıştırılmalıdır,

5.SQL iĢleminin sonucuna göre iĢlemler tamamlanmalıdır, 6.Bağlantı kapatılmalıdır.

Buradaki altı adımın her birinde kullanılan komutlar aşağıda örneklerle açıklanmıştır.

### **2.2. MySQL Sunucusuna Bağlantı**

PHP 5"te MySQL"e bağlanmak için yeni bir kütüphane bulunur. Bu kütüphane mysqli adını taşır. (*i* harfi, improved, yani geliştirilmiş anlamına gelir.). mysqli kütüphanesi nesne yönelimli ya da prosedürel söz dizimi kullanmanza imkân verir.

#### **Kullanımı;**

\$db=mysql\_connect(<Sunucusu\_adi>,<Kullanıcı\_adi>,<Kullanıcı\_sifre>);

Bağlantı parametreleri yazılarak bu ifade bir değişkene aktarılır.

#### **Örnek;**

\$baglan=mysql\_connect ("localhost", "root", "manisa");

#### **2.3 Veritabanı Seçimi**

MySQL"i bir komut satırı arabiriminden kullanırken Ģöyle bir komutla hangi veritabanını kullanmayı planladığınızı söylemeniz gerekir.

mysql>use kitaplar;

Webden bağlanırken de bu yapmamız gerekir. Kullanılacak olan veritabanı, **mysqli** yapılandırıcısından ya da **mysql\_connect ( )** fonksiyonunun bir parameteri olarak belirtilir. Varsayılan veritabanını değiştirmek istiyorsanız, bunu **mysqli\_select\_db** () fonksiyonu ile yapabilirsiniz.

#### **Kullanımı;**

mysql\_select\_db(<veritabanı\_adi>.<Bağlantı\_adı>);

**Örnek;**

```
$sec = mysql_select_db("magaza",$baglan);
If ($sec)
{
       print "Veritabanı Sizin İçin Seçildi";
else
{ print "Veritabanı Seçilemedi";
```
## **2.4 Veritabanını Sorgulamak**

Sorguyu çalıştırmak için **mysql query** ( ) fonksiyonunu kullanabilirsiniz. Oluşturulan SQL ifadesinin hangi bağlantı için çalıştırılacağı belirtilerek bir değişkene atanır.

degisken=mysql\_query(<sql\_ifadesi>,<br/>sağlati\_adi>);

#### **Örnek;**

\$sorgu=mysql\_query(\$sql,\$baglan);

#### **Örnek;**

```
$query=("select * from kitap where yazar="Ali"", $baglanti);
```
## **2.5 SQL Sunucu Üzerinde ĠĢlemler**

Sonuç tanımlayıcısından sonuçların farklı Ģeklerde elde edilmesini sağlayan pek çok farklı fonksiyon vardır. Sonuç nesnesi ya da tanımlayıcısı, sorgu tarafından döndürülü, en satırlara erişim için anahtar vazifesi görür. Burada dönen sonuçlar MySQL sunucu yönetiminden alınan SQL sonuçları gibi ekrana yazdırılmazlar. PHP komutlar ile bunlar üzerinde işlemler yapılır. Update, Insert ve Delete işlemleri geriye sonuç döndürmezler. Sadece Select ifadelerinde geriye sonuçlar döner. Bu sonuçlar üzerinde işlem yapmak için aşağıdaki iki fonksiyondan yararlanılır.

mysql\_num\_field(<calıstırılan\_sorgu\_adi>)

Bu komut SQL ifadesinde seçilen bilgi alanlarının sayısını bulmak için kullanılır.

```
mysql_fetch_row(\leqcalıstırılan_sorgu_adı>)
```
Bu komut SQL ifadesi çalıĢtırıldıktan sonra dönen araçlar içerisinden bir tanesini çağırmak için kullanılır. Bu komut ikinci kez çalıştırılır ise bir sonraki kayıt çağrılır. Sonuç, alan sayısı kadar elemanlı bir dizi oluşturularak atılır.

```
Örnek;
\langle?
$baglan=mysql_connect ("localhost","root","");
$sec = mysql_select_db("magazaé,$baglan);
If ($sec)
\left\{ \right. print "Veritabanı Seçildi";
    $sql="select musteri_no,adi,soyadi,dogum_tarihi from musteri";
    $sorgu=mysql_guery($sql,$baglan);
    $alan_sayisi = mysql_num_fields($sorgu); //sonuc 4
   $i=0; While ($satir = mysql_fetch_row($sorgu) )
         {
        $i++;for (s=1; s<\$alan sayisi; s=+) {
               $dist [ $i] [ $s] = $satir$s];
           }
       for ($i-1; $i<=count ($dizi); $i++) {
```

```
 print $dizi[$i][1].$dizi [$i][3]."<br>";
 }
 }
mysql_close($baglan);
}
else
{
print "veritabanı Seçilemedi";
return;
}
?>
```
## **2.6 MySQL Bağlantısını Kapatma**

Bir PHP uygulamasında veritabanı ile yapılacak işlemler tamamlandıktan sonra veritabanı bağlantısı kapatılmalıdır. Çünkü her veritabanına yapılacak bağlantı sayısı sınırlıdır. Bağlantı sayısını aşmamak için işi biten kullanıcının bağlantısı aşağıdaki komut ile kapatılır.

mysql\_close(<br/>baglanti\_adi>);

#### **Örnek;**

mysql\_close(\$baglanti);

#### **Örnek Uygulama**

Aşağıdaki uygulamada Firmadaki kullanıcı internet üzerinden müşteri bilgilerini girebilecek Ģekilde hazırlanmıĢ bir web sayfasının kodları yazılmıĢtır. Uygulama iki kısımdan oluĢmaktadır.

#### **1.Kullanıcı arayüzünün HTML olarak hazırlanması (dosya adı musteri. html)**

```
<html>
<head>
<title>e_Maðaza Müþteri Sipariþ Takip otomasyonu</title>
<meta http-equiv="Content-Type" content="text/html; charset=">
</head>
<body bgcolar="#FFFFFF" text="#000000">
<form name=" " method="get" action="musteri.php">
  <table border="0">
    <tr bgcolor="#FFCCCC"> 
    <td colspan="6"> <div align="center"><b>Müpteri Bilgi Giripi</b></div></td>
   \langletr>
    <tr bgcolor="#CCFFFF"> 
    <td colspan="6">&nbsp;</td>
   \langletr>
    <tr bgcolor="#FFCCCC"> 
    <td width="169">Müþteri No :</td>
     <td width="147" colspan="5" bgcolor="#FFCCCC"> <input type="text" name=" 
xmusteri_no" maxlength="5" size="10"> 
    \langle t \, dt \rangle\langle tr \rangle
```

```
 <tr bgcolor="#FFCCCC"> 
    <td width="169">Adý :</td>
     <td width="147" colspan="5"> <input type="text" name="xadi"> </td>
   \langletr> <tr bgcolor="#FFCCCC"> 
     <td width="169">Soyadý :</td>
    <td width="147" colspan="5"> <input type="text" name="xsoyadi"> </td>
   \langletr>
    <tr bgcolor="#FFCCCC"> 
     <td width="169">Doðum Tarihi :</td>
     <td width="147" colspan="5"> <input type="text" name="xdogum_tarihi" 
value="01/01/1900"> 
    \langle t \, d \rangle\langletr>
    <tr bgcolor="#FFCCCC"> 
     <td width="169">Cinsiyeti 
     <tdwidth="147" colspan="5"> <input type="radio" name="xcinsiyeti" value="e">
      Erkek 
      <input type="radio" name="xcinsiyeti" value="k">
     Kadýn \lt/td</tr>
    <tr bgcolor="#FFCCCC"> 
     <td width="169">Adresi :</td>
     <td width="147" colspan="5"> <input name="xadres" type="text" id="xadres" 
maxlength="50"> 
    \langle t \rangle\langletr>
    <tr bgcolor="#FFCCCC"> 
     <td with="169">Kredi kart no :</td>
     <td width="147" colspan="5"> <input type="text" name="xkartno" 
maxlength="16"> 
    \langle t \rangle\langletr>
    <tr bgcolor="#FFCCCC">
     <td colspan="6"> <div alingn="center"> 
        <div align="center">
         <input type="submit" name="xgiris" value="KAYDET">
         <input type ="reset" name="xtemizle" value="TEMÝZLE" >
       </div>\langlediv>\rangle\langle tr \rangle </table>
     </form>
</body>
</html>
```
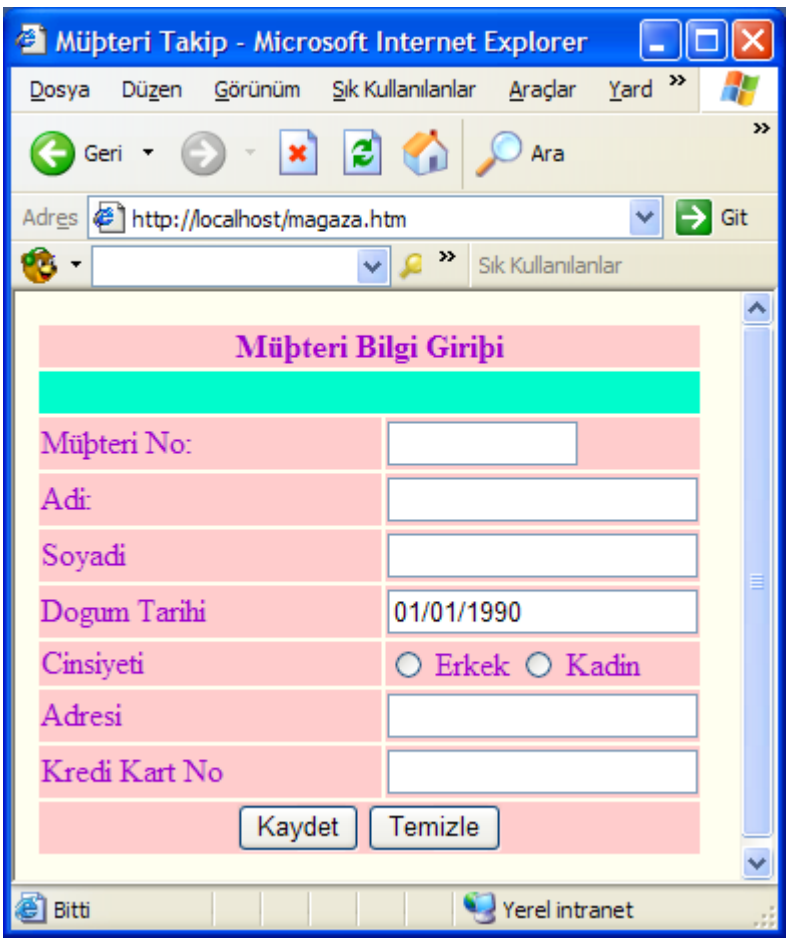

**Resim 2.1 magaza.htm ekranı**

#### **2. Kullanıcı ara yüzünde girilen bilgilerin veri tabanına kaydedilmesi (dosya adı musteri. php)**

```
<?
```

```
$baglan = mysql_connect ("localhost", "root" , "Ankara"); 
$sec = mysq select_db ("magaza", $baglan) :
$xdogum_tarihi=tarihe_çevir($xdogum_tarihi) :
ġsql="insert inso müĢteri (müĢteri_no, adı, soyadı, doğum_tarihi, cinsiyeti, adres, 
kart_no) values '$xmüşteri_no','$xadı',' $xsoyadı', ' $zdoğum_tarihi', $xcinsiyeti', '
$xadres"," $xkart_no")";
$sorgu=mysql_query($sql, $baglan):
if ($sorgu)
  print "kayıt başarıyla girilmiştir" :
else
print"lütfen girdiğiniz bilgileri kontrol ediniz":
mysql_close ($baglan):
}
?>
```
## ÖLÇME VE DEĞERLENDİRME

Öğrenme faaliyetinde kazandığınız bilgileri ölçebileceğiniz kısma geldiniz. Bu bölümde yer alan ölçme sorularını dikkatlice okuyarak cevaplandırınız.

#### **A. ÖLÇME SORULARI**

AĢağıda çoktan seçmeli sorular bulunmaktadır. Soruları okuyarak doğru bulduğunuz seçeneği işaretleyiniz. Test soruları bitirince Cevap Anahtarı ile karşılaştırınız.

1. MySQL veritabanına bağlanmak için hangi fonksiyon kullanılır?

 A) mysql\_connect B) myql\_open C) mysql\_baglan D) mysql\_select

2. Veritabanı bağlantısını kapatmak için hangi fonksiyon kullanılır?

- A) mysql\_disconnect
- B) mysql\_close
- C) mysql\_kapat
- D) mysql\_drop

3.Mysql\_query fonksiyonu kaç tane parametre alır?

A  $) 2$  B  $) 3$  C  $) 4$  D  $) 5$ 

4."use deneme " ifadesinin anlamı nedir?

- A) deneme bağlantısını kullan
- B) deneme sorgusunu kullan
- C) deneme veritabanını kullan
- D) deneme sunucusunu kullan

## **DEĞERLENDİRME**

Cevaplarınızı cevap anahtarı ile karşılaştırınız. Bu test sizin kendi kendinizi denemeniz için yapılmıştır. Test içinde cevaplandıramadığınız, yanlış cevaplandırdığınız veya kendinizi bilgi bakımından eksik hissettiğiniz sorular için bilgi sayalarına tekrar dönüp öğrenme faaliyetini gözden geçirmeniz tavsiye olunur.

## **UYGULAMA FAALİYETİ -2**

Bir kütüphaneye okuyucu kaydı online olarak yapılmak istenmektedir. Bunun için veritabanında aşağıdaki veritabanını oluşturunuz ve PHP ile etkileşimli hale getiriniz.

Okuyucu Veritabanı Tablosu

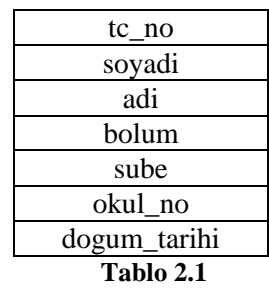

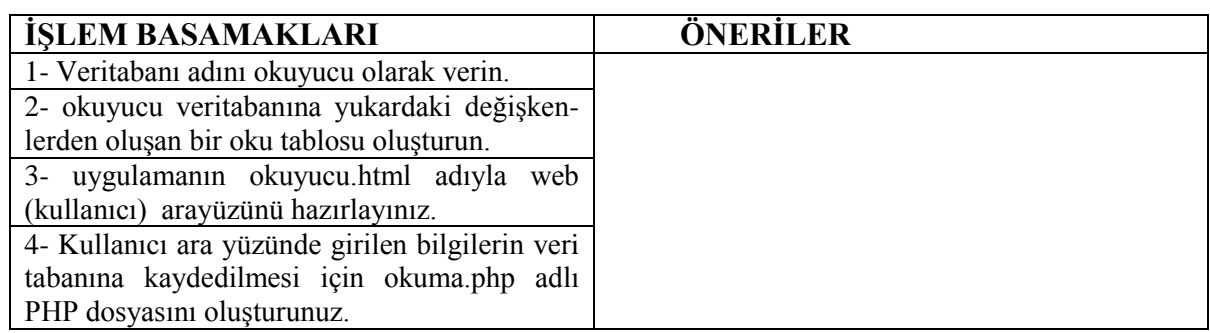

# **MODÜL DEĞERLENDİRME**

## PERFORMANS TESTİ (YETERLİK ÖLÇME)

Modül ile kazandığınız yeterliği, öğretmeniniz iĢlem basamaklarına göre kriterler evet ya da hayır Ģeklinde değerlendirecektir.

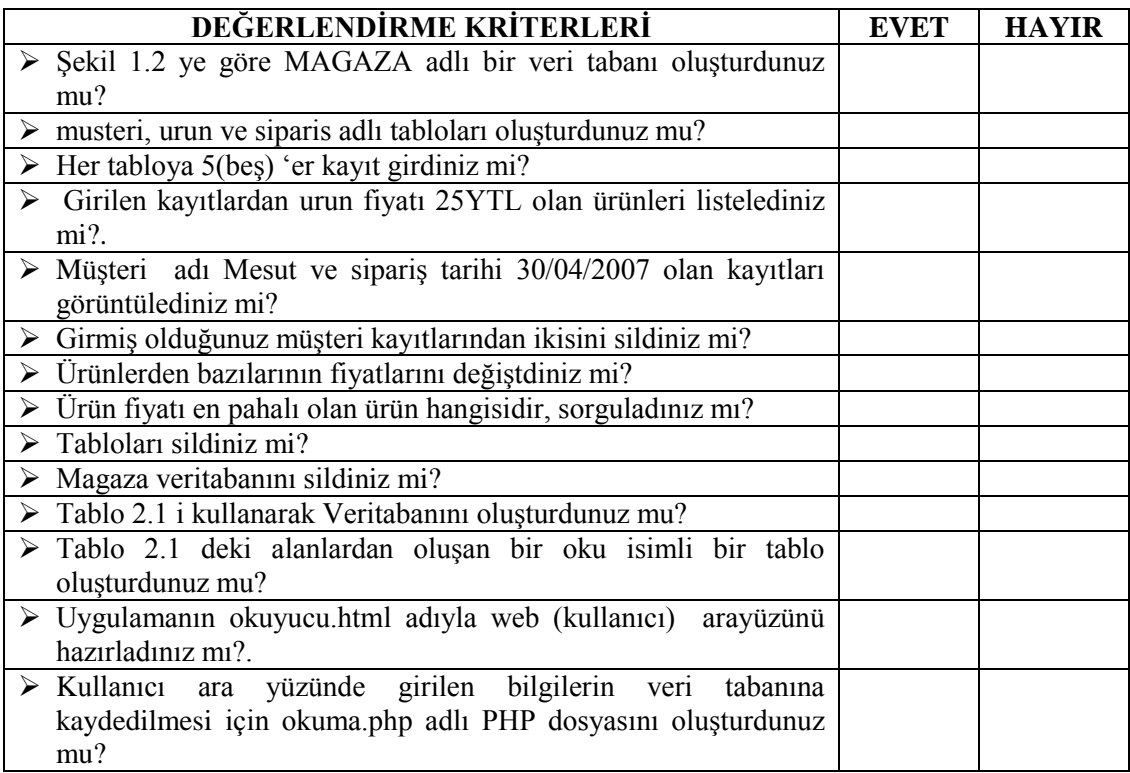

### **DEĞERLENDİRME**

Yaptığınız değerlendirme sonucunda eksikleriniz varsa öğrenme faaliyetlerini tekrarlayınız.

Modülü tamamladınız, tebrik ederiz. Öğretmeniniz size çeşitli ölçme araçları uygulayacaktır. Öğretmeninizle iletişime geçiniz.

## **CEVAP ANAHTARLARI**

## ÖĞRENME FAALİYETİ 1

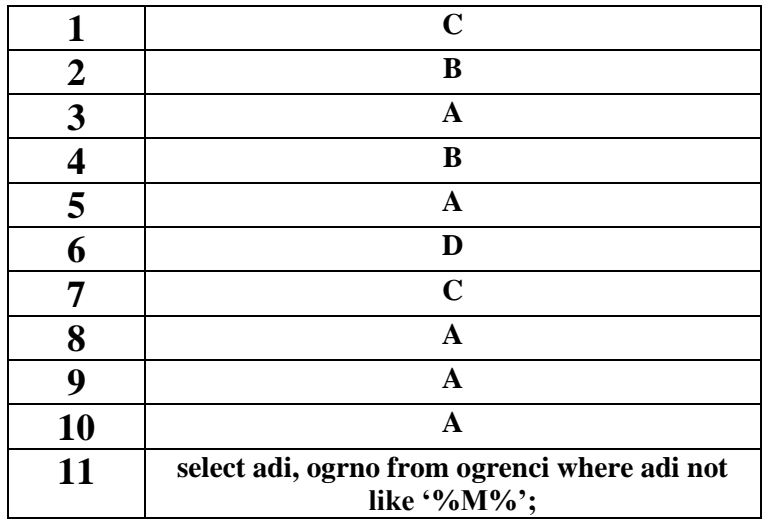

## ÖĞRENME FAALİYETİ 2

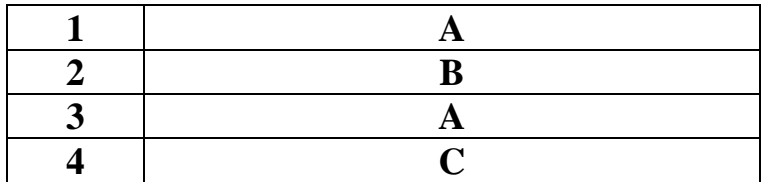

# ÖNERİLEN KAYNAKLAR

- ▶ ŞAMLI, Mehmet, PHP 5, İstanbul, 2006
- > WELLING, Luke, PHP ve MYSQL Uzmanlar İçin, İstanbul, 2006
- http://programci.wordpress.com
- http://www.capraz.net
- http://www.ceviz.net
- http://www.programlama.com
- http://www.mysql.com.tr

## **KAYNAKÇA**

- >KÖSEOĞLU, Kerem, Veritabanı Mantığı, Pusula Yayıncılık, 2005, İstanbul
- > ALTINKAYA, Muhittin, DEMİRCAN, Yahya, MySQL ve PHP Programlamaya Giriş A.Ü.F.E.F. , Ankara, 2005
- >WELLING, Luke, LAURA, Thomson, PHP ve MYSQL Uzmanlar İçin, Alfa Yayınları, İst, 2006
- OTANER, Kayra, PHP ve MySQL ile web yazılım geliĢtirme, Ġstanbul, 2002
- http://www.belgeler.org
- http://www.ceviz.net
- http://www.trojan-tr.org
- http://www.mysql.com
- http://www.csharpnedir.com